# Chapter 32 BOXCHART Statement

# Chapter Table of Contents

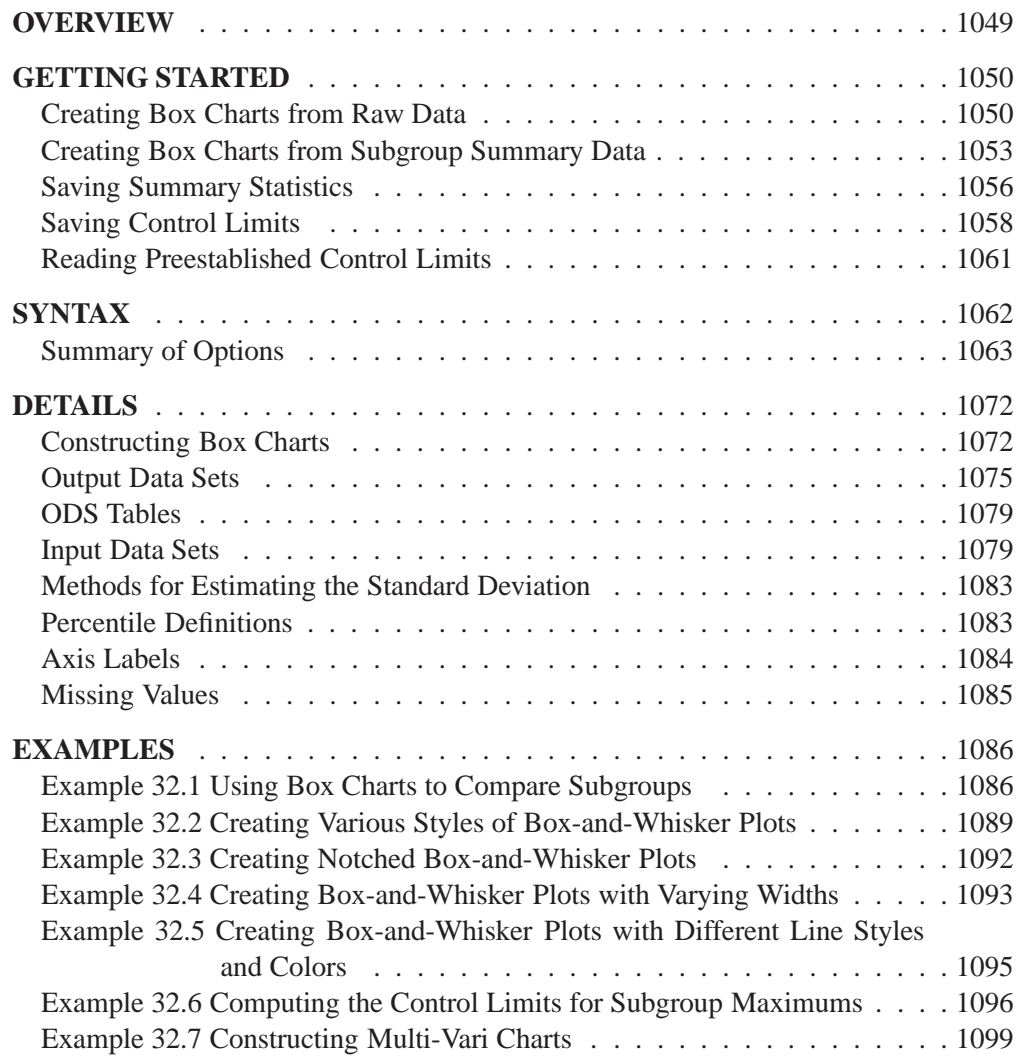

Part 9. The CAPABILITY Procedure

# Chapter 32 BOXCHART Statement

# **Overview**

The BOXCHART statement creates an  $X$  chart for subgroup means superimposed with box-and-whisker plots of the measurements in each subgroup. Throughout this chapter, a chart of this type is referred to as a *box chart*. This chart is recommended for large subgroup sample sizes (typically greater than ten). You can also use the BOXCHART statement to create standard side-by-side box-and-whisker plots (see Example 32.2 on page 1089 and Example 32.3.1 on page 1093).

You can use options in the BOXCHART statement to

- specify control limits for subgroup means or medians
- compute control limits from the data based on a multiple of the standard error of the means (or medians) or as probability limits
- tabulate subgroup summary statistics and control limits
- save control limits in an output data set
- save subgroup summary statistics in an output data set
- read preestablished control limits from a data set
- apply tests for special causes (also known as runs tests and Western Electric rules)
- specify one of several methods for estimating the process standard deviation
- specify whether subgroup standard deviations or subgroup ranges are used to estimate the process standard deviation
- specify a known (standard) process mean and standard deviation for computing control limits
- create a secondary chart that displays a time trend removed from the data (see "Displaying Trends in Process Data" on page 1711)
- specify one of several methods for calculating quantile statistics (percentiles)
- control the style of the box-and-whisker plots
- display distinct sets of control limits for data from successive time phases
- add block legends and symbol markers to reveal stratification in process data
- clip extreme points to make the chart more readable
- display vertical and horizontal reference lines
- control axis values and labels
- control layout and appearance of the chart

# **Getting Started**

This section introduces the BOXCHART statement with simple examples that illustrate commonly used options. Complete syntax for the BOXCHART statement is presented in the "Syntax" section on page 1062, and advanced examples are given in the "Examples" section on page 1086.

# **Creating Box Charts from Raw Data**

in the SAS/QC

See SHWBOXA A petroleum company uses a turbine to heat water into steam that is pumped into In the SAS/QC<br>Sample Library the ground to make oil more viscous and easier to extract. This process occurs 20 times daily, and the amount of power (in kilowatts) used to heat the water to the desired temperature is recorded. The following statements create a SAS data set that contains the power output measurements for 20 days:

```
data turbine;
   informat day date7.;
  format day date5.;
  label kwatts='Average Power Output';
  input day @;
  do i=1 to 10;
      input kwatts @;
      output;
      end;
  drop i;
  datalines;
04JUL94 3196 3507 4050 3215 3583 3617 3789 3180 3505 3454
04JUL94 3417 3199 3613 3384 3475 3316 3556 3607 3364 3721
05JUL94 3390 3562 3413 3193 3635 3179 3348 3199 3413 3562
05JUL94 3428 3320 3745 3426 3849 3256 3841 3575 3752 3347
06JUL94 3478 3465 3445 3383 3684 3304 3398 3578 3348 3369
06JUL94 3670 3614 3307 3595 3448 3304 3385 3499 3781 3711
.
.
.
23JUL94 3421 3787 3454 3699 3307 3917 3292 3310 3283 3536
23JUL94 3756 3145 3571 3331 3725 3605 3547 3421 3257 3574
;
```
A partial listing of TURBINE is shown in Figure 32.1. This data set is said to be in "strung-out" form since each observation contains the day and power output for a single heating. The first 20 observations contain the outputs for the first day, the second 20 observations contain the outputs for the second day, and so on. Because the variable DAY classifies the observations into rational subgroups, it is referred to as the *subgroup-variable*. The variable KWATTS contains the output measurements and is referred to as the *process variable* (or *process* for short).

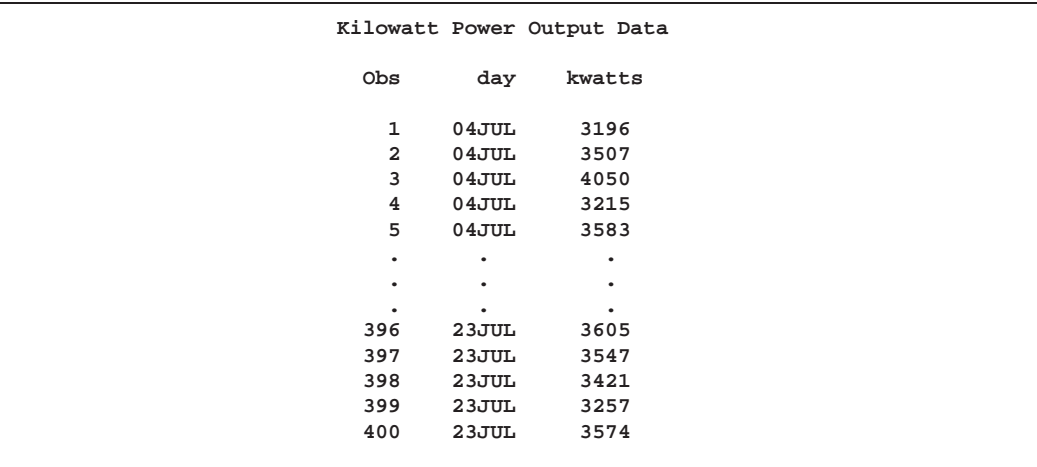

**Figure 32.1.** Partial Listing of the Data Set TURBINE

You can use a box chart to examine the distribution of power output for each day and to determine whether the mean level of the heating process is in control. The following statements create the box chart shown in Figure 32.2:

```
title 'Box Chart for Power Output';
symbol v=dot;
proc shewhart data=turbine;
   boxchart kwatts*day;
run;
```
This example illustrates the basic form of the BOXCHART statement. After the keyword BOXCHART, you specify the *process* to analyze (in this case, KWATTS), followed by an asterisk and the *subgroup-variable* (DAY).

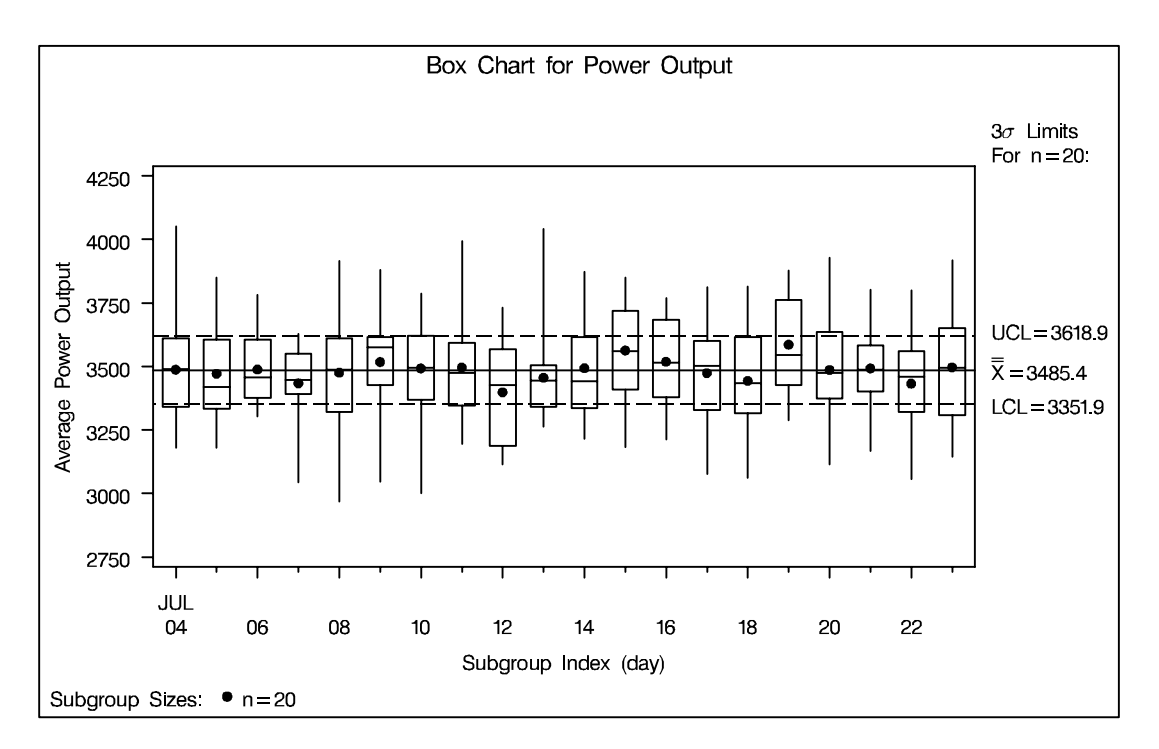

**Figure 32.2.** Box Chart for Power Output Data

The input data set is specified with the DATA= option in the PROC SHEWHART statement.

By default, the BOXCHART statement requests an  $\overline{X}$  chart superimposed with boxand-whisker plots for each subgroup. Table 32.1 lists the summary statistics represented by each plot. For details on the computation of percentiles, see "Percentile Definitions" on page 1083.

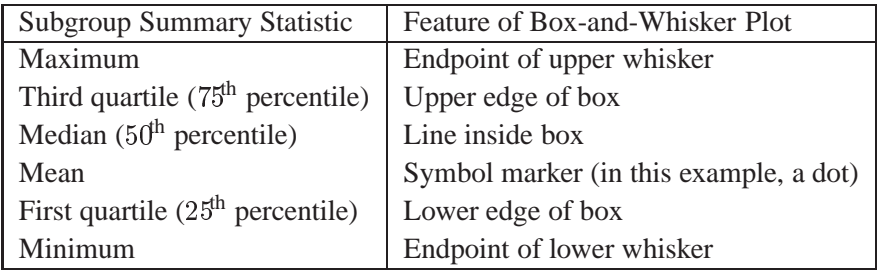

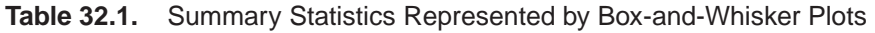

The within-subgroup variation in power output is stable, as indicated in Figure 32.2 by the edges of the boxes and the endpoints of the whiskers. Since the subgroup means, indicated by the dots, lie within the control limits, you can conclude that the heating process is in statistical control.

The skeletal style of the box-and-whisker plots shown in Figure 32.2 is the default. You can request different styles, as illustrated in Example 32.2 on page 1089. By default, the control limits shown are  $3\sigma$  limits estimated from the data; the formulas for the limits are given in Table 32.23 on page 1073 and Table 32.24 on page 1074.

You can also create box charts in which the control limits apply to the subgroup medians. For example, the following statements create the chart shown in Figure 32.3:

```
title 'Box Chart for Power Output';
symbol v=dot;
proc shewhart data=turbine;
   boxchart kwatts*day / controlstat=median;
run;
```
The CONTROLSTAT=MEDIAN option requests control limits that apply to the medians. Alternatively, you can specify the NOLIMITS option to suppress the display of control limits and create ordinary side-by-side box-and-whisker plots. See Example 32.2 on page 1089.

Options such as CONTROLSTAT= and NOLIMITS are specified after the slash  $\langle \rangle$  in the BOXCHART statement. A complete list of options is presented in the "Syntax" section on page 1062.

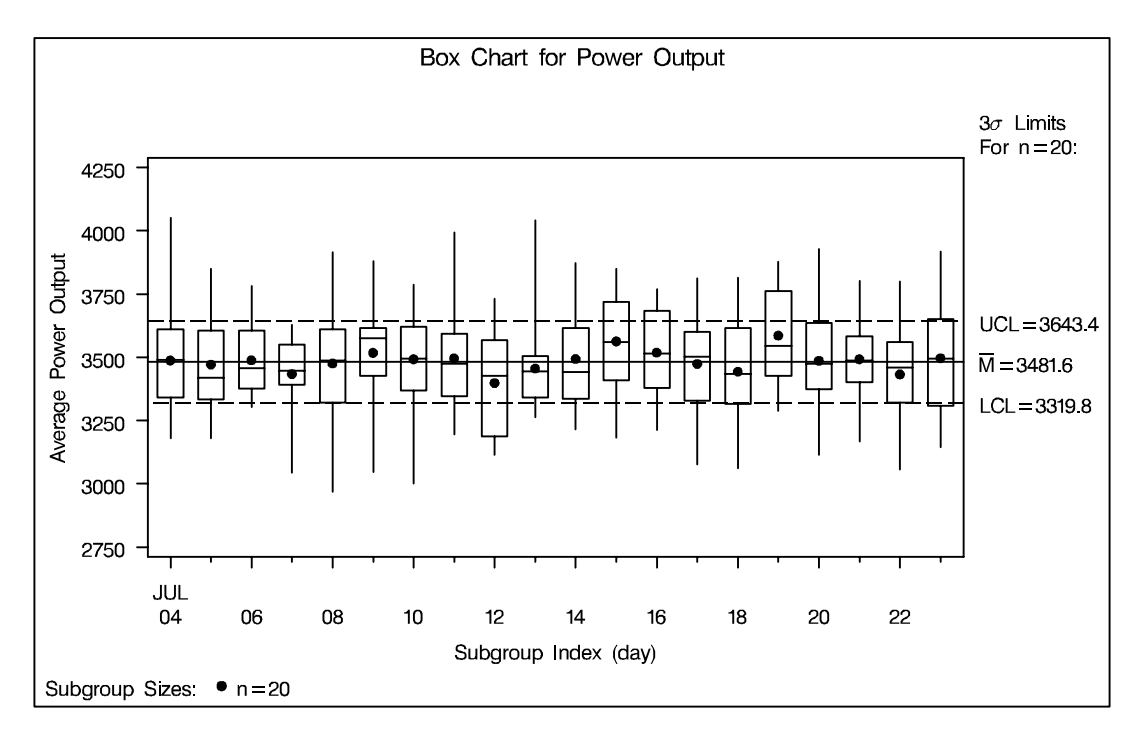

**Figure 32.3.** Box Chart for Power Output Data

# **Creating Box Charts from Subgroup Summary Data**

The previous example illustrates how you can create box charts using raw data (pro- See SHWBOXA cess measurements). However, in many applications the data are provided as subgroup summary statistics. This example illustrates how you can use the BOXCHART statement with data of this type.

in the SAS/QC

The following data set (OILSUM) provides the data from the preceding example in summarized form. There is exactly one observation for each subgroup (note that the subgroups are still indexed by DAY).

```
data oilsum;
   input day kwattsl kwatts1 kwattsx kwattsm
             kwatts3 kwattsh kwattsr kwattsn;
   informat day date7. ;
   format day date5. ;
   label day ='Date of Measurement'
         kwattsl='Minimum Power Output'
         kwatts1='25th Percentile'
         kwattsx='Average Power Output'
         kwattsm='Median Power Output'
         kwatts3='75th Percentile'
         kwattsh='Maximum Power Output'
        kwattsr='Range of Power Output'
        kwattsn='Subgroup Sample Size';
   datalines;
```
**04JUL94 3180 3340.0 3487.40 3490.0 3610.0 4050 870 20 05JUL94 3179 3333.5 3471.65 3419.5 3605.0 3849 670 20 06JUL94 3304 3376.0 3488.30 3456.5 3604.5 3781 477 20 07JUL94 3045 3390.5 3434.20 3447.0 3550.0 3629 584 20 08JUL94 2968 3321.0 3475.80 3487.0 3611.5 3916 948 20 09JUL94 3047 3425.5 3518.10 3576.0 3615.0 3881 834 20 10JUL94 3002 3368.5 3492.65 3495.5 3621.5 3787 785 20 11JUL94 3196 3346.0 3496.40 3473.5 3592.5 3994 798 20 12JUL94 3115 3188.5 3398.50 3426.0 3568.5 3731 616 20 13JUL94 3263 3340.0 3456.05 3444.0 3505.5 4040 777 20 14JUL94 3215 3336.0 3493.60 3441.5 3616.0 3872 657 20 15JUL94 3182 3409.5 3563.30 3561.0 3719.5 3850 668 20 16JUL94 3212 3378.0 3519.05 3515.0 3682.5 3769 557 20 17JUL94 3077 3329.0 3474.20 3501.5 3599.5 3812 735 20 18JUL94 3061 3315.5 3443.60 3435.0 3614.5 3815 754 20 19JUL94 3288 3426.5 3586.35 3546.0 3762.5 3877 589 20 20JUL94 3114 3373.0 3486.45 3474.5 3635.5 3928 814 20 21JUL94 3167 3400.5 3492.90 3488.0 3582.5 3801 634 20 22JUL94 3056 3322.0 3432.80 3460.0 3561.0 3800 744 20 23JUL94 3145 3308.5 3496.90 3495.0 3652.0 3917 772 20 ;**

A partial listing of OILSUM is shown in Figure 32.4.

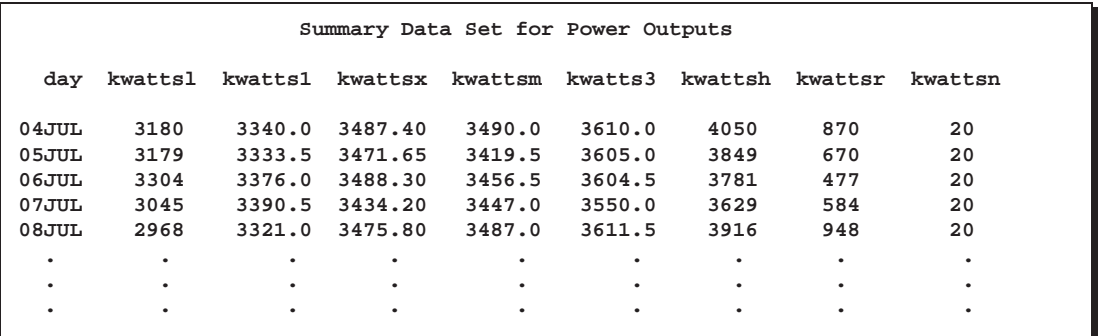

**Figure 32.4.** The Summary Data Set OILSUM

There are eight summary variables in OILSUM.

- KWATTSL contains the subgroup minimums (low values).
- KWATTS1 contains the  $25<sup>th</sup>$  percentile (first quartile) for each subgroup.
- KWATTSX contains the subgroup means.
- KWATTSM contains the subgroup medians.
- KWATTS3 contains the  $75<sup>th</sup>$  percentile (third quartile) for each subgroup.
- KWATTSH contains the subgroup maximums (high values).
- KWATTSR contains the subgroup ranges.
- KWATTSN contains the subgroup sample sizes.

You can read this data set by specifying it as a HISTORY= data set in the PROC SHEWHART statement, as illustrated by the following statements, which create the box chart shown in Figure 32.5:

```
title 'Box Chart for Power Output';
symbol v=dot;
proc shewhart history=oilsum;
   boxchart kwatts*day;
run;
```
Note that the *process* KWATTS is *not* the name of a SAS variable in the data set but is, instead, the common prefix for the names of the eight summary variables. The suffix characters L, 1, X, M, 3, H, R, and N indicate the contents of the variable. For example, the suffix characters 1 and 3 indicate first and third quartiles. The name DAY specified after the asterisk is the name of the *subgroup-variable*.

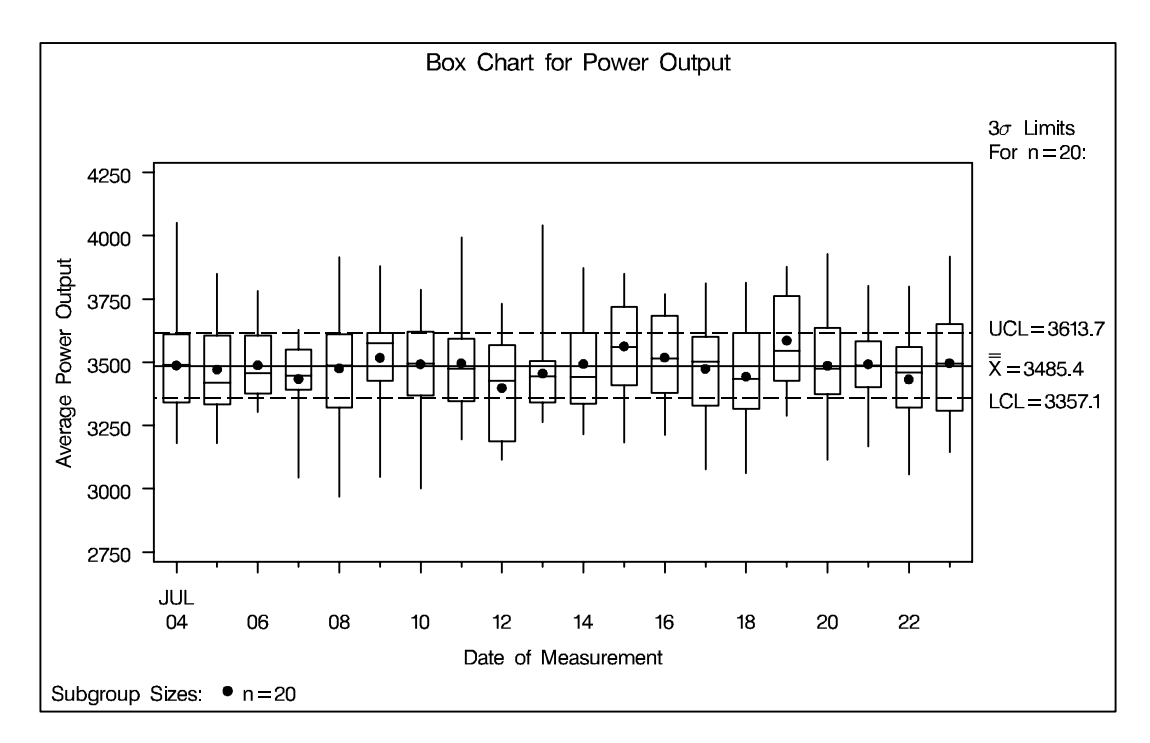

**Figure 32.5.** Box Chart for Power Output Data

In general, a HISTORY= input data set used with the BOXCHART statement must contain the following variables:

- subgroup variable
- subgroup minimum variable
- subgroup first quartile variable
- subgroup mean variable
- subgroup median variable
- subgroup third quartile variable
- subgroup maximum variable
- subgroup sample size variable
- either a subgroup range variable or a subgroup standard deviation variable

Furthermore, the names of the summary variables must begin with the *process* name specified in the BOXCHART statement and end with the appropriate suffix character. If the names do not follow this convention, you can use the RENAME option in the PROC SHEWHART statement to rename the variables for the duration of the SHEWHART procedure step (see page 1507).

If you specify the STDDEVIATIONS option in the BOXCHART statement, the HISTORY= data set must contain a subgroup standard deviation variable; otherwise, the HISTORY= data set must contain a subgroup range variable. The STDDEVIATIONS option specifies that the estimate of the process standard deviation  $\sigma$  is to be calculated from subgroup standard deviations rather than subgroup ranges. For example, in the following statements, the data set OILSUM2 must contain a subgroup standard deviation variable named KWATTSS:

```
title 'Box Chart for Power Output';
symbol v=dot;
proc shewhart history=oilsum2;
   boxchart kwatts*day / stddeviations;
run;
```
In summary, the interpretation of *process* depends on the input data set.

- If raw data are read using the DATA= option (as in the previous example), *process* is the name of the SAS variable containing the process measurements.
- If summary data are read using the HISTORY= option (as in this example), *process* is the common prefix for the names of the variables containing the summary statistics.

For more information, see "HISTORY= Data Set" on page 1080.

# **Saving Summary Statistics**

in the SAS/QC

See SHWBOXA In this example, the BOXCHART statement is used to create a summary data set that can be read later by the SHEWHART procedure (as in the preceding example). The following statements read measurements from the data set TURBINE and create a summary data set named TURBHIST:

```
title 'Summary Data Set for Power Output';
proc shewhart data=turbine;
   boxchart kwatts*day / outhistory = turbhist
                         nochart;
run;
```
The OUTHISTORY= option names the output data set, and the NOCHART option suppresses the display of the chart, which would be identical to the chart in Figure 32.2.

Figure 32.6 contains a partial listing of TURBHIST.

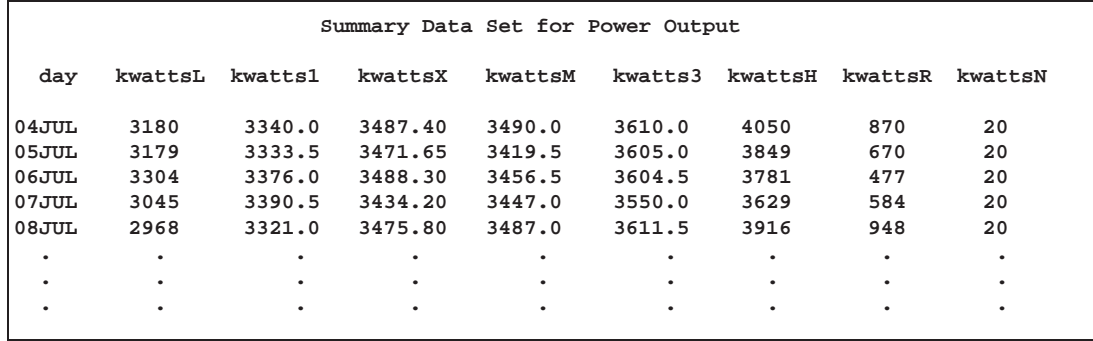

#### **Figure 32.6.** The Summary Data Set TURBHIST

There are nine variables in the data set TURBHIST.

- DAY is the subgroup variable.
- KWATTSL contains the subgroup minimums.
- KWATTS1 contains the first quartiles for each subgroup.
- KWATTSX contains the subgroup means.
- KWATTSM contains the subgroup medians.
- KWATTS3 contains the third quartiles for each subgroup.
- KWATTSH contains the subgroup maximums.
- KWATTSR contains the subgroup ranges.
- KWATTSN contains the subgroup sample sizes.

Note that the summary statistic variables are named by adding the suffix characters *L*, *1*, *X*, *M*, *3*, *H*, *R*, and *N* to the *process* KWATTS specified in the BOXCHART statement. In other words, the variable naming convention for OUTHISTORY= data sets is the same as that for HISTORY= data sets.

If you specify the STDDEVIATIONS option, the OUTHISTORY= data set includes a subgroup standard deviation variable, rather than a subgroup range variable, as demonstrated by the following statements:

```
title 'Summary Data Set for Power Output';
proc shewhart data=turbine;
  boxchart kwatts*day / outhistory = turbhst2
                         stddeviations
                         nochart;
run;
```
Figure 32.7 contains a partial listing of TURBHST2. The variable KWATTSS contains the subgroup standard deviations.

The STDDEVIATIONS option is recommended when the subgroup sample sizes are greater than 10, and it is also recommended when you use the NOLIMITS option to create standard side-by-side box-and-whisker plots.

For more information, see "OUTHISTORY= Data Set" on page 1076.

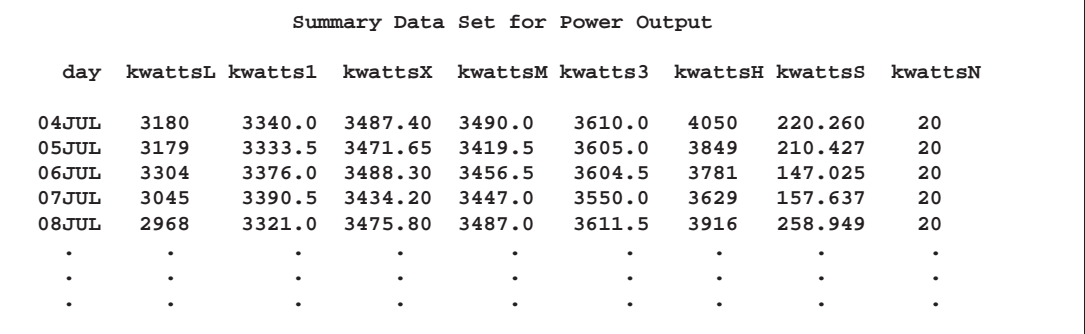

**Figure 32.7.** The Summary Data Set TURBHST2

# **Saving Control Limits**

in the SAS/QC

See SHWBOXA You can save the control limits for a box chart in a SAS data set; this enables you to apply the control limits to future data (see "Reading Preestablished Control Limits" on page 1061) or modify the limits with a DATA step program.

> The following statements read measurements from the data set TURBINE (see page 1050) and save the control limits displayed in Figure 32.2 in a data set named TURBLIM:

```
title 'Control Limits for Power Output Data';
proc shewhart data=turbine;
   boxchart kwatts*day / outlimits=turblim
                         nochart;
```
**run;**

The OUTLIMITS= option names the data set containing the control limits, and the NOCHART option suppresses the display of the chart. The data set TURBLIM is listed in Figure 32.8.

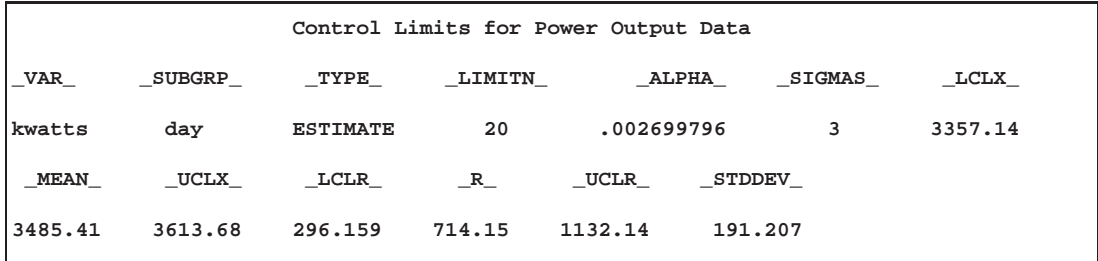

**Figure 32.8.** The Data Set TURBLIM Containing Control Limit Information

The data set TURBLIM contains one observation with the limits for *process* KWATTS. The variables –LCLX– and –UCLX– contain the lower and upper control limits for the means, and the variable –MEAN– contains the central line. The value of –MEAN– is an estimate of the process mean, and the value of –STDDEV– is an estimate of the process standard deviation  $\sigma$ . The value of  $\text{LIMITN}_\text{–}$  is the nominal sample size associated with the control limits, and the value of  $\text{~SIGMAS}_\text{–}$ is the multiple of  $\sigma$  associated with the control limits. The variables  $\Box$ VAR $\Box$  and –SUBGRP– are bookkeeping variables that save the *process* and *subgroup-variable*.

The variable –TYPE– is a bookkeeping variable that indicates whether the values of –MEAN– and –STDDEV– are estimates or standard values.

The variables –LCLR–, –R–, and –UCLR– are not used to create box charts, but they are included so that the data set TURBLIM can be used to create an  $R$  chart; see Chapter 43, "XRCHART Statement". If you specify the STDDEVIATIONS option in the BOXCHART statement, the variables –LCLS–, –S–, and –UCLS–, rather than the variables –LCLR–, –R–, and –UCLR–, are included in the OUTLIMITS= data set. These variables can be used to create an s chart; see Chapter 44, "XSCHART" Statement."

If you specify CONTROLSTAT=MEDIAN to request control limits for medians, the variables –LCLM– and –UCLM–, rather than the variables –LCLX– and –UCLX–, are included in the OUTLIMITS= data set as demonstrated by the following statements:

```
title 'Control Limits for Power Output Data';
proc shewhart data=turbine;
   boxchart kwatts*day / outlimits =turblim2
                         controlstat=median
                         stddeviations
                         nochart;
```
**run;**

Since the STDDEVIATIONS option is specified, the variables –LCLS–, –S–, and –UCLS– are included in TURBLIM2, which is listed in Figure 32.9.

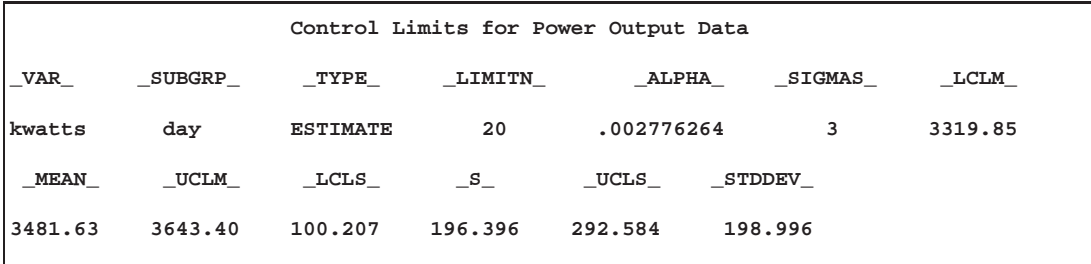

For more information, see "OUTLIMITS= Data Set" on page 1075.

**Figure 32.9.** The Data Set TURBLIM2 Containing Control Limit Information

You can create an output data set containing both control limits and summary statistics with the OUTTABLE= option, as illustrated by the following statements:

```
title 'Summary Statistics and Control Limit Information';
proc shewhart data=turbine;
  boxchart kwatts*day / outtable=turbtab
                         nochart;
```
**run;**

The data set TURBTAB is partially listed in Figure 32.10.

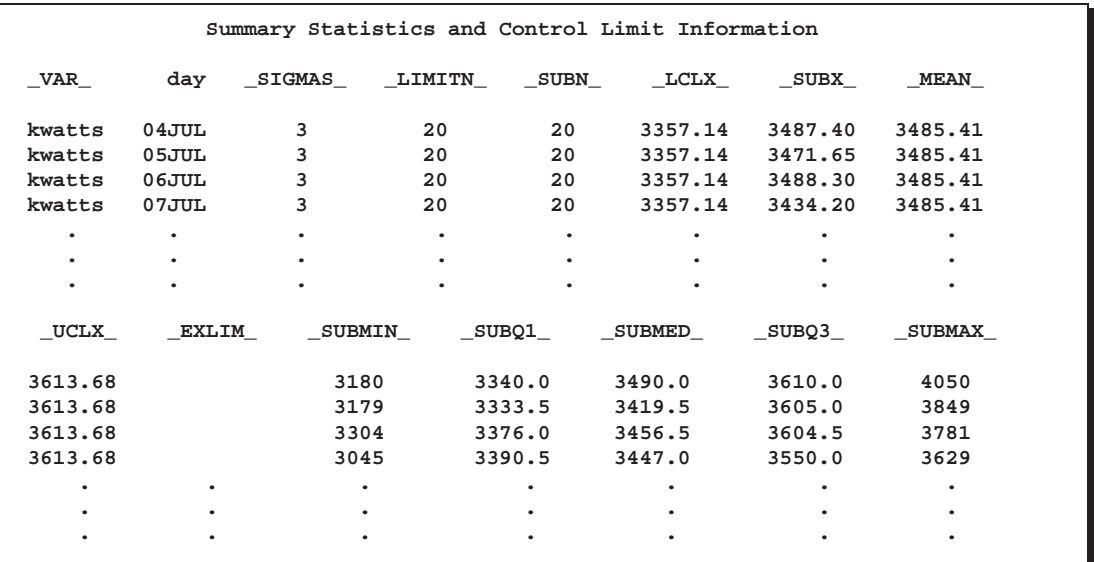

**Figure 32.10.** The OUTTABLE= Data Set TURBTAB

This data set contains one observation for each subgroup sample. The variable –SUBMIN– contains the subgroup minimums, and the variable –SUBQ1– contains the first quartile for each subgroup. The variable –SUBX– contains the subgroup means, and the variable –SUBMED– contains the subgroup medians. The variable –SUBQ3– contains the third quartiles, and the variable –SUBMAX– contains the subgroup maximums. The variable –SUBN– contains the subgroup sample sizes. The variables –LCLX– and –UCLX– contain the lower and upper control limits for the means. The variable –MEAN– contains the central line. The variables –VAR– and DAY contain the *process* name and values of the *subgroup-variable*, respectively. For more information, see "OUTTABLE= Data Set" on page 1077.

An OUTTABLE= data set can be read later as a TABLE= data set. For example, the following statements read TURBTAB and display a box chart (not shown here) identical to the chart in Figure 32.2:

```
title 'Box Chart for Power Output';
symbol v=dot;
proc shewhart table=turbtab;
   boxchart kwatts*day;
label _SUBX_ = 'Average Power Output';
run;
```
Because the SHEWHART procedure simply displays the information in a TABLE= data set, you can use TABLE= data sets to create specialized control charts (see Chapter 49, "Specialized Control Charts").

For more information, see "TABLE= Data Set" on page 1082.

# **Reading Preestablished Control Limits**

In the previous example, the OUTLIMITS= data set TURBLIM saved control lim- See SHWBOXA its computed from the measurements in TURBINE. This example shows how these limits can be applied to new data. The following statements create the box chart in Figure 32.11 using new measurements in a data set named TURBINE2 (not listed here) and the control limits in TURBLIM:

in the SAS/QC

```
title 'Box Chart for Power Output';
symbol v=dot;
proc shewhart data=turbine2 limits=turblim;
   boxchart kwatts*day;
run;
```
The LIMITS= option in the PROC SHEWHART statement specifies the data set containing the control limits. By default,\* this information is read from the first observation in the LIMITS= data set for which

- the value of \_VAR\_ matches the *process* name KWATTS
- the value of \_SUBGRP\_ matches the *subgroup-variable* name DAY

The chart reveals an increase in variability beginning on August 1.

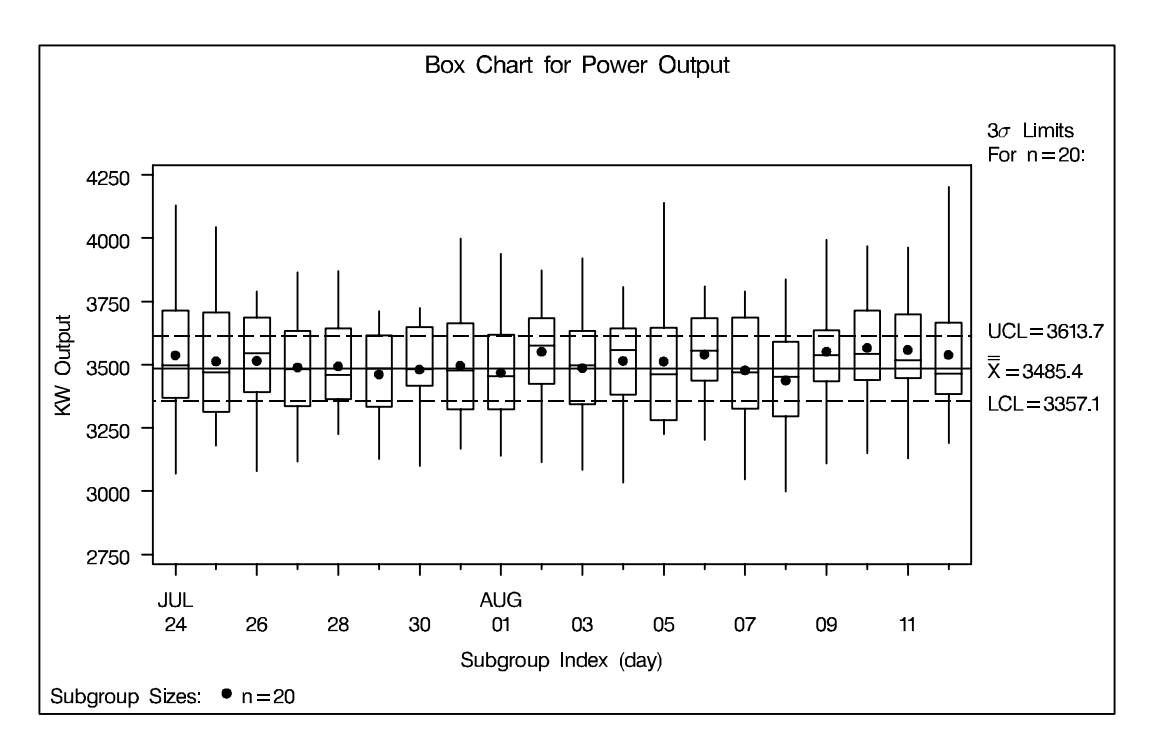

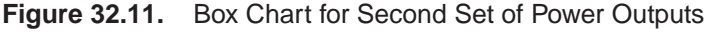

In this example, the LIMITS= data set was created in a previous run of the SHE-WHART procedure. You can also create a LIMITS= data set with the DATA step. See "LIMITS= Data Set" on page 1080 for details concerning the variables that you must provide.

 In Release 6.09 and in earlier releases, it is also necessary to specify the READLIMITS option to read control limits from a LIMITS= data set.

# **Syntax**

The basic syntax for the BOXCHART statement is as follows:

**BOXCHART** *process***\****subgroup-variable* **;**

The general form of this syntax is as follows:

**BOXCHART (***processes***)\****subgroup-variable* <sup>&</sup>lt;**(***block-variables* **)** <sup>&</sup>gt; < *=symbol-variable* <sup>j</sup> <sup>=</sup>**'***character***'** <sup>&</sup>gt;<sup>&</sup>lt; **/** *options* <sup>&</sup>gt;**;**

You can use any number of BOXCHART statements in the SHEWHART procedure. The components of the BOXCHART statement are described as follows.

### *process*

*processes*

identify one or more processes to be analyzed. The specification of *process* depends on the input data set specified in the PROC SHEWHART statement.

- If raw data are read from a DATA= data set, *process* must be the name of the variable containing the raw measurements. For an example, see "Creating Box Charts from Raw Data" on page 1050.
- If summary data are read from a HISTORY= data set, *process* must be the common prefix of the summary variables in the HISTORY= data set. For an example, see "Creating Box Charts from Subgroup Summary Data" on page 1053.
- If summary data and control limits are read from a TABLE= data set, *process* must be the value of the variable –VAR– in the TABLE= data set. For an example, see "Saving Control Limits" on page 1058.

A *process* is required. If you specify more than one *process*, enclose the list in parentheses. For example, the following statements request distinct box charts for WEIGHT, LENGTH, and WIDTH:

```
proc shewhart data=summary;
   boxchart (weight length width)*day;
run;
```
*subgroup-variable*

is the variable that identifies subgroups in the data. The *subgroup-variable* is required. In the preceding BOXCHART statement, DAY is the subgroup variable. For details, see "Subgroup Variables" on page 1534.

*block-variables*

are optional variables that group the data into blocks of consecutive subgroups. These blocks are labeled in a legend, and each *block-variable* provides one level of labels in the legend. See "Displaying Stratification in Blocks of Observations" on page 1684 for an example.

*symbol-variable*

is an optional variable whose levels (unique values) determine the symbol marker or character used to plot the means.

- If you produce a chart on a line printer, an 'A' is displayed for the points corresponding to the first level of the *symbol-variable*, a 'B' is displayed for the points corresponding to the second level, and so on.
- If you produce a chart on a graphics device, distinct symbol markers are displayed for points corresponding to the various levels of the *symbol-variable*. You can specify the symbol markers with SYMBOLn statements. See "Displaying Stratification in Levels of a Classification Variable" on page 1683 for an example.

```
character
```
specifies a plotting character for charts produced on line printers. For example, the following statements create a box chart using an asterisk (\*) to plot the means:

```
proc shewhart data=values;
  boxchart weight*day='*';
run;
```
*options*

enhance the appearance of the box chart, request additional analyses, save results in data sets, and so on. The "Summary of Options" section, which follows, lists all options by function. Chapter 46, "Dictionary of Options," describes each option in detail.

# **Summary of Options**

The following tables list the BOXCHART statement options by function. For complete descriptions, see Chapter 46, "Dictionary of Options."

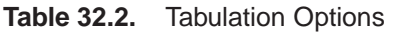

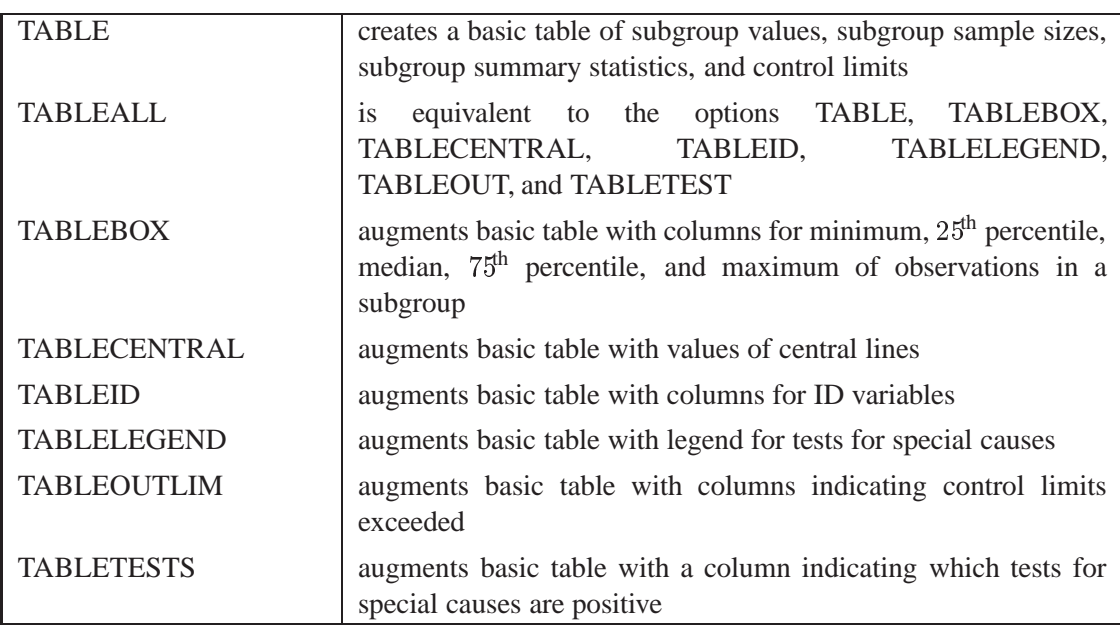

Note that specifying (EXCEPTIONS) after a tabulation option creates a table for exceptional points only.

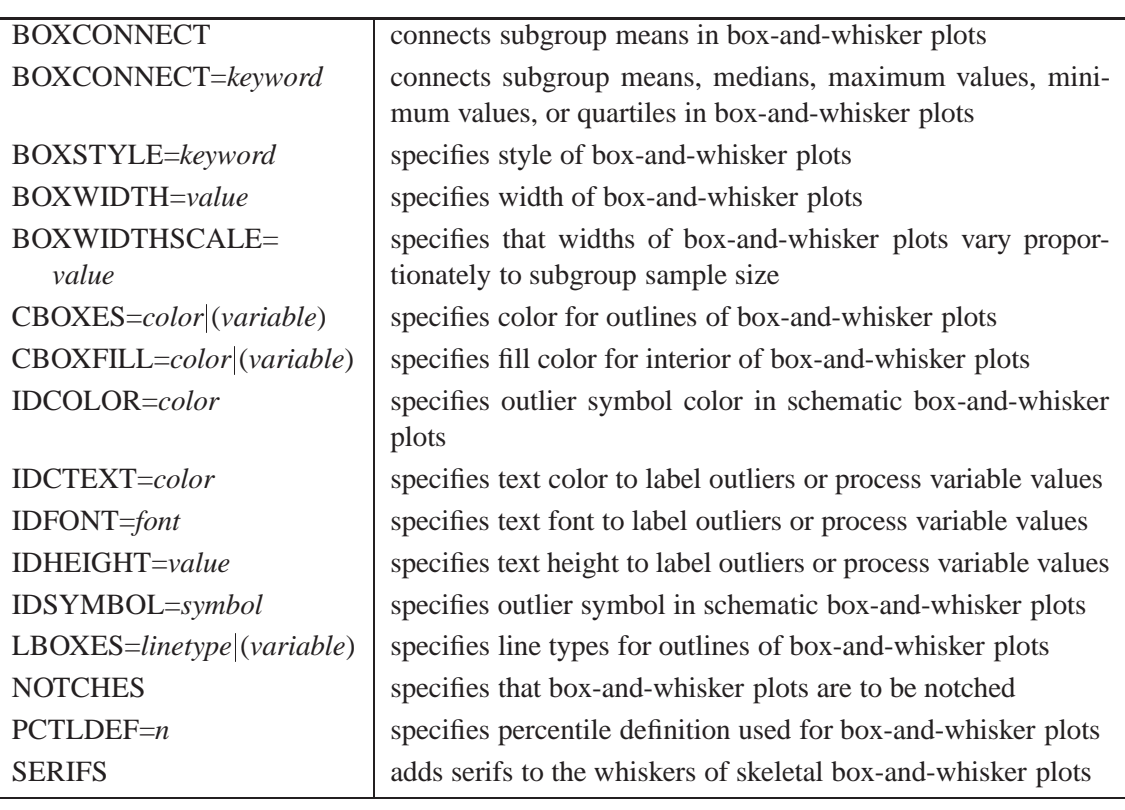

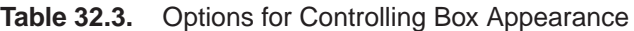

## **Table 32.4.** Options for Specifying Tests for Special Causes

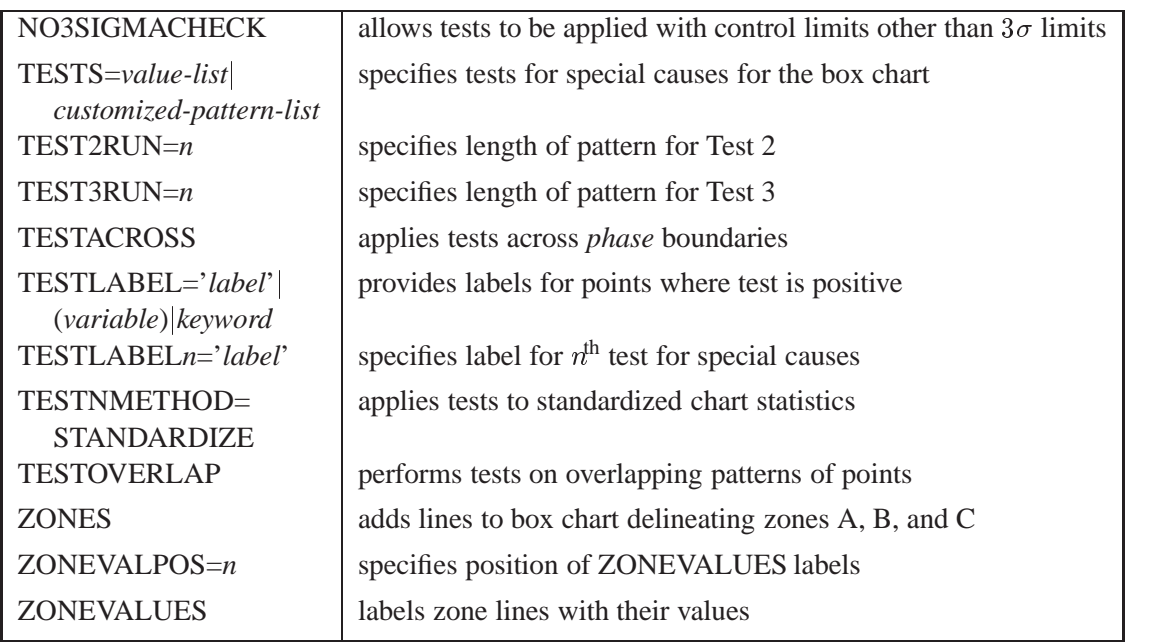

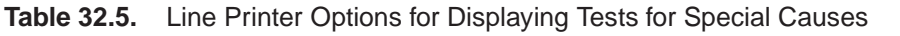

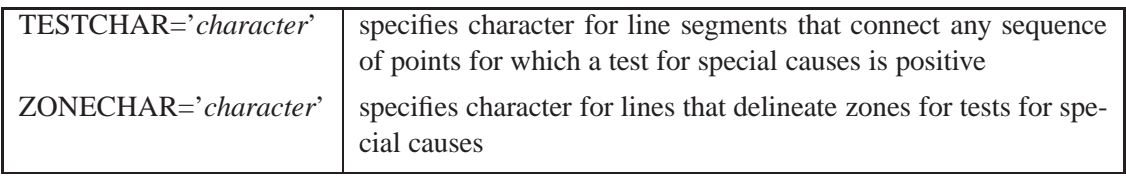

**Table 32.6.** Graphical Options for Displaying Tests for Special Causes

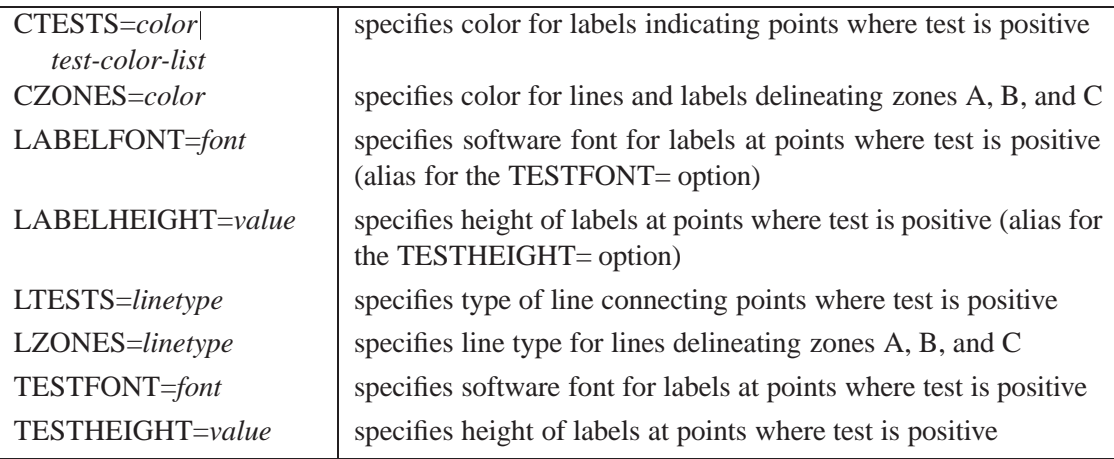

### **Table 32.7.** Options for Interactive Control Charts

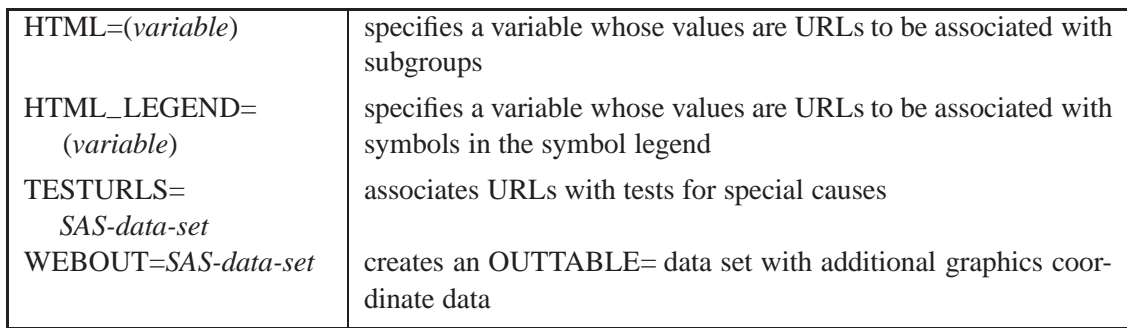

### **Table 32.8.** Clipping Options

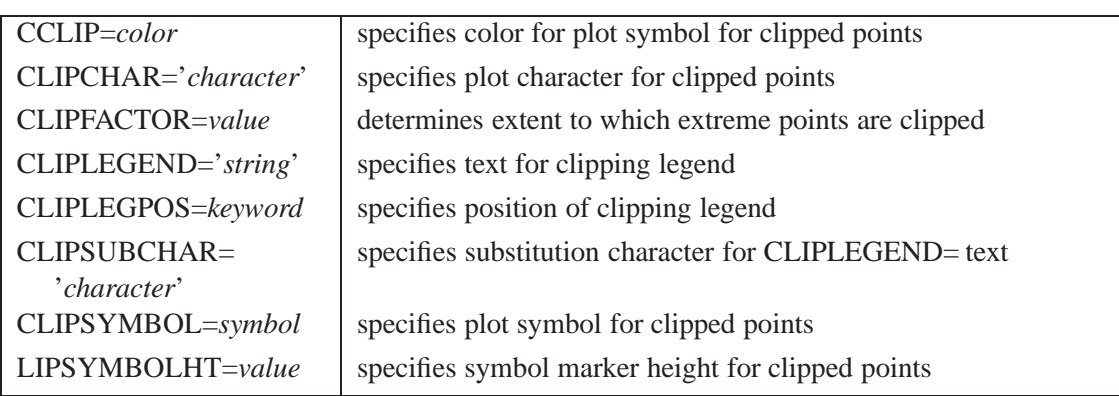

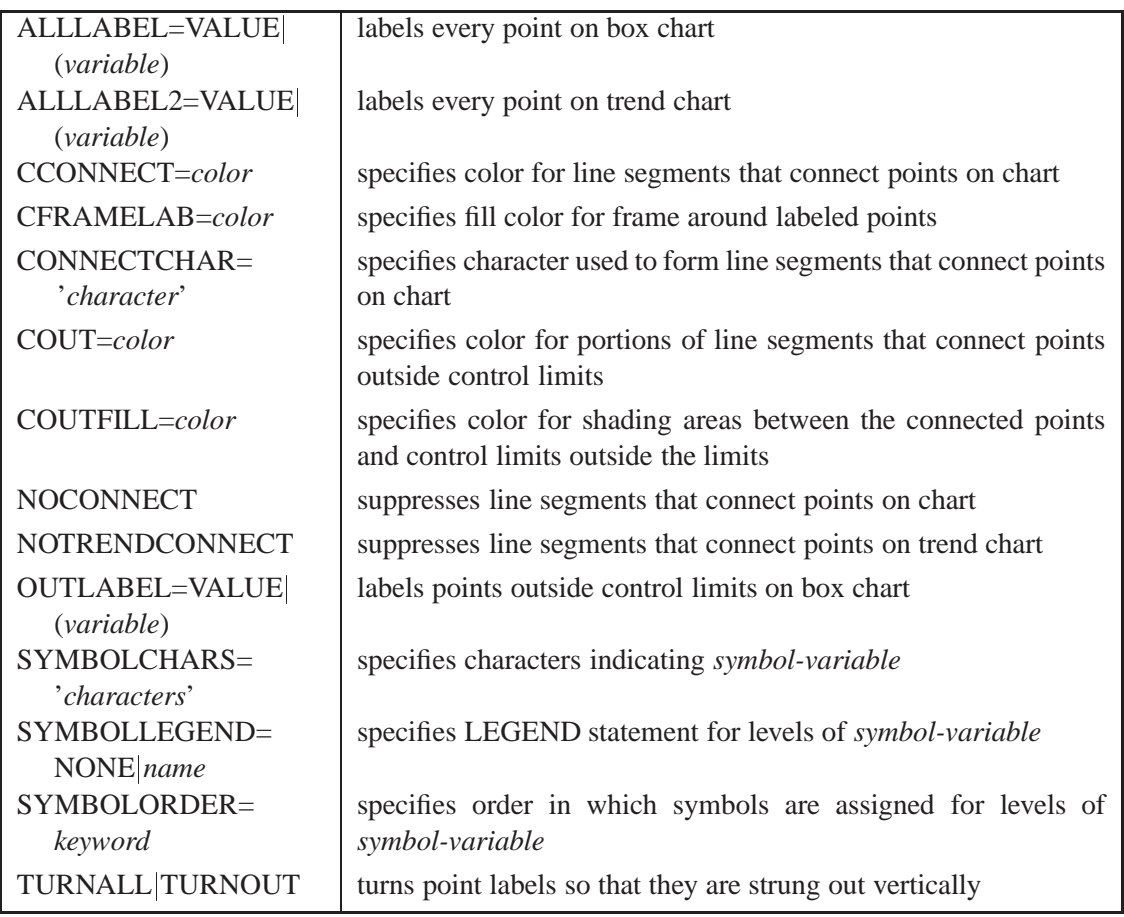

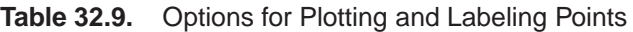

### **Table 32.10.** Block Variable Legend Options

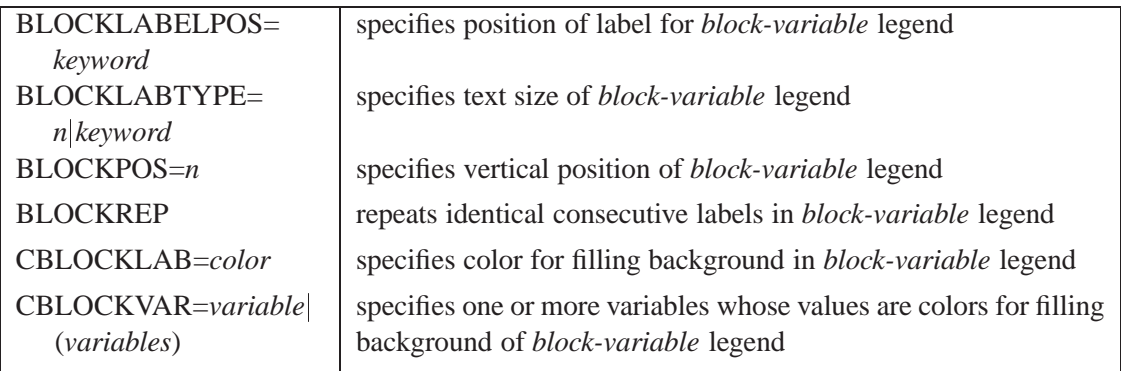

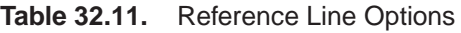

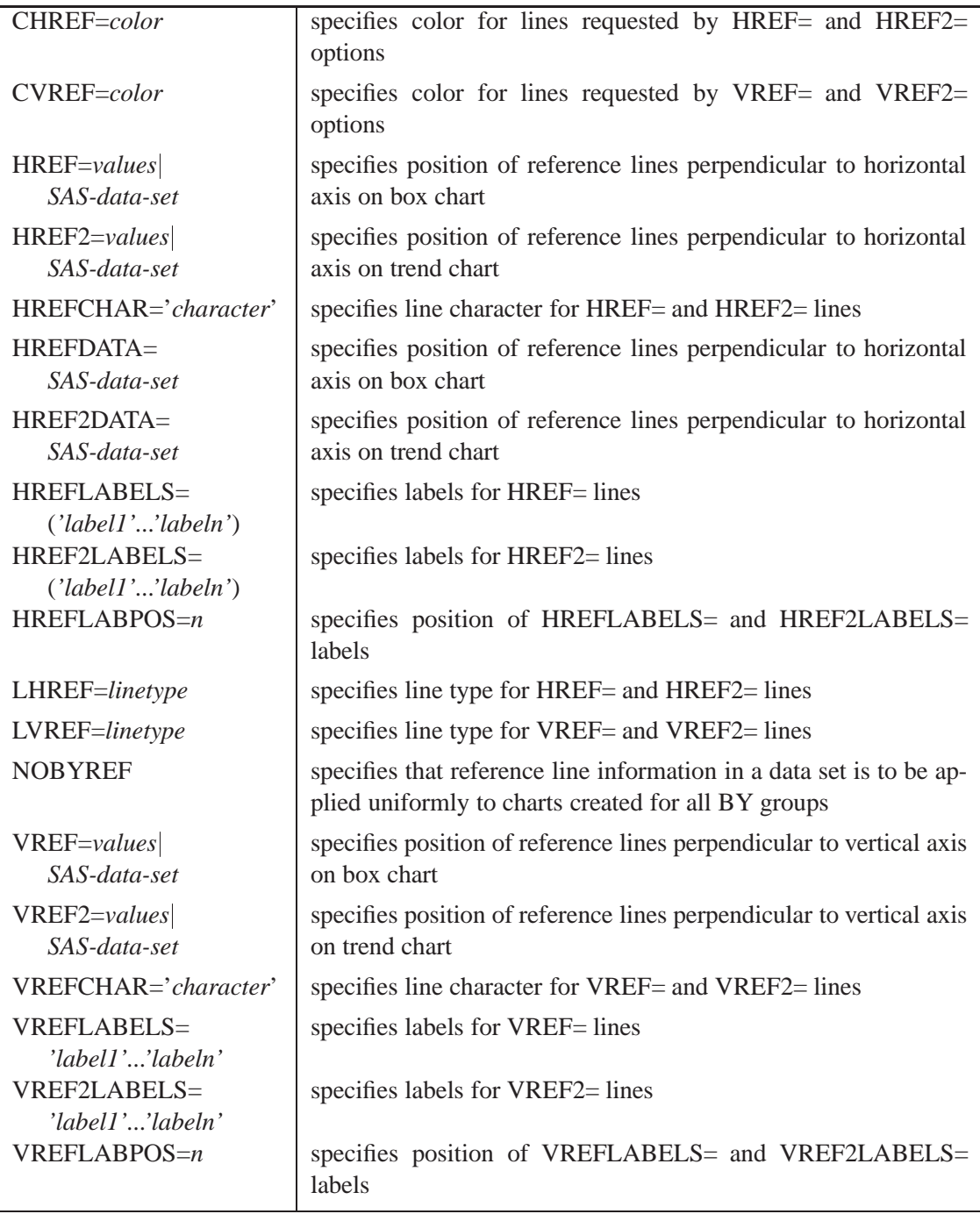

# **Table 32.12.** Grid Options

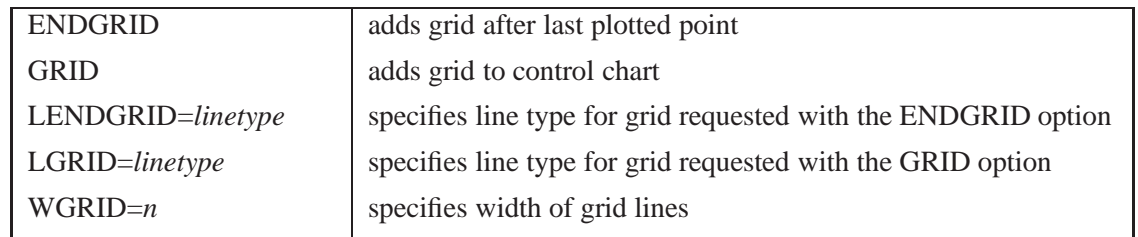

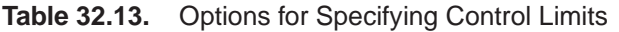

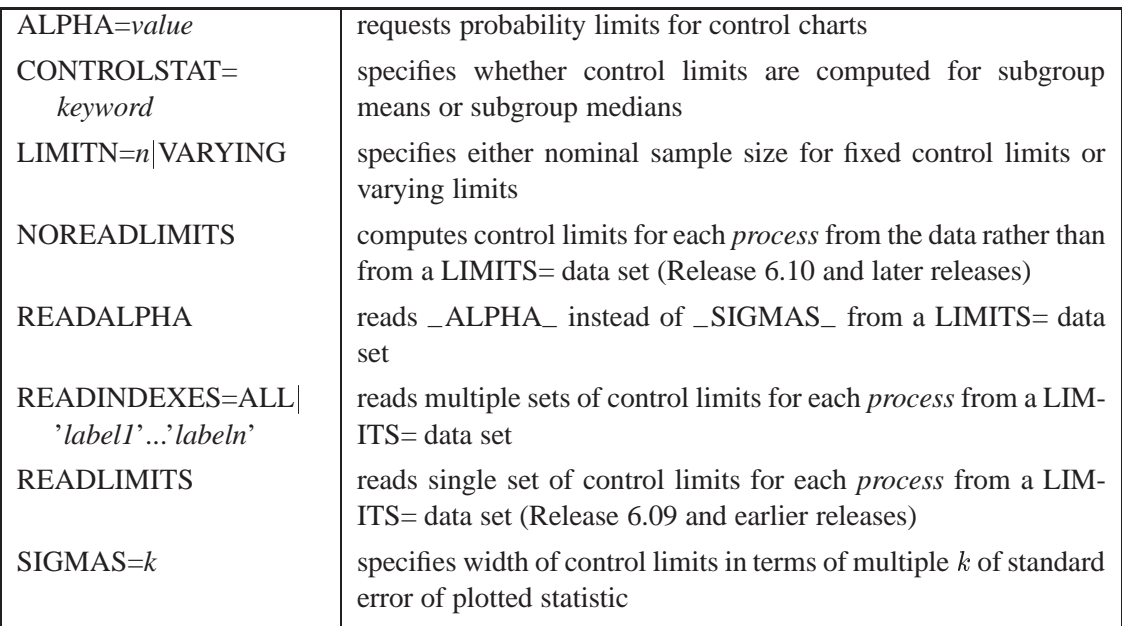

## **Table 32.14.** Options for Displaying Control Limits

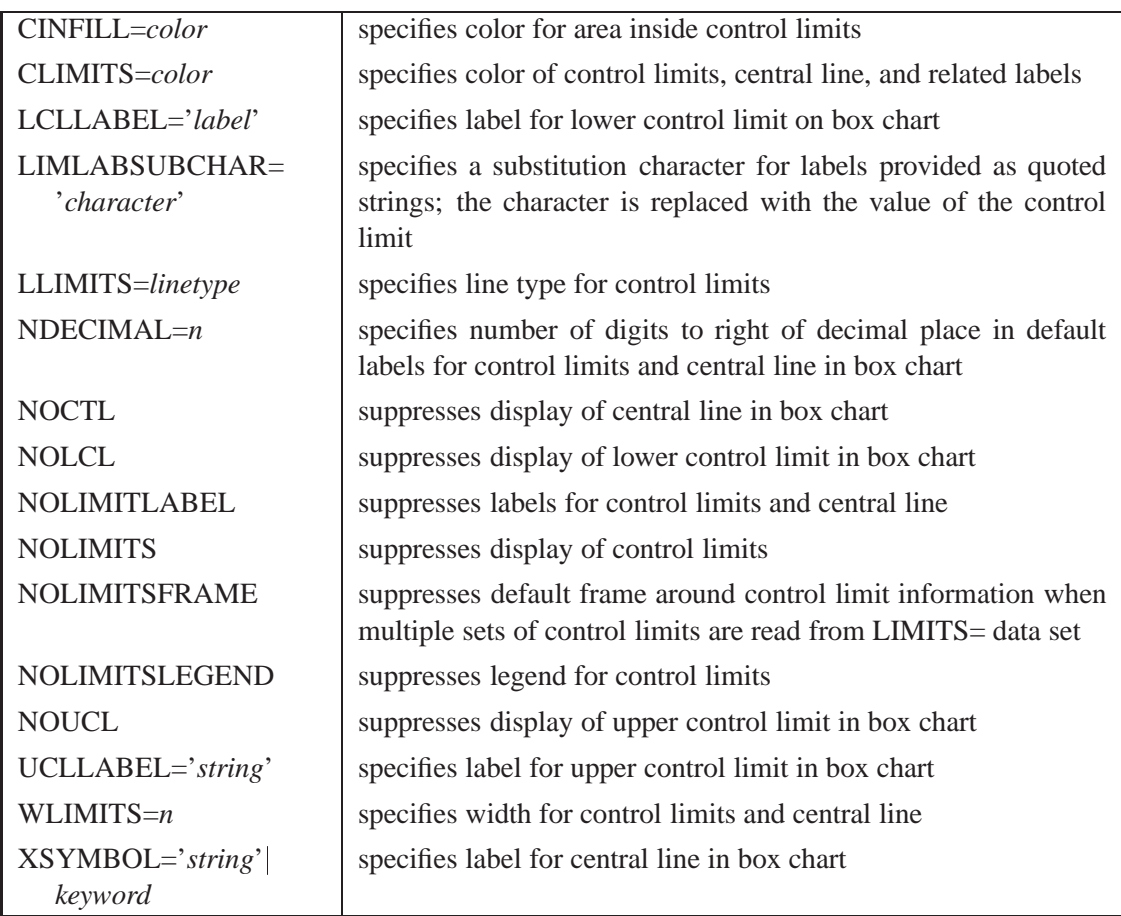

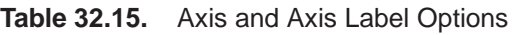

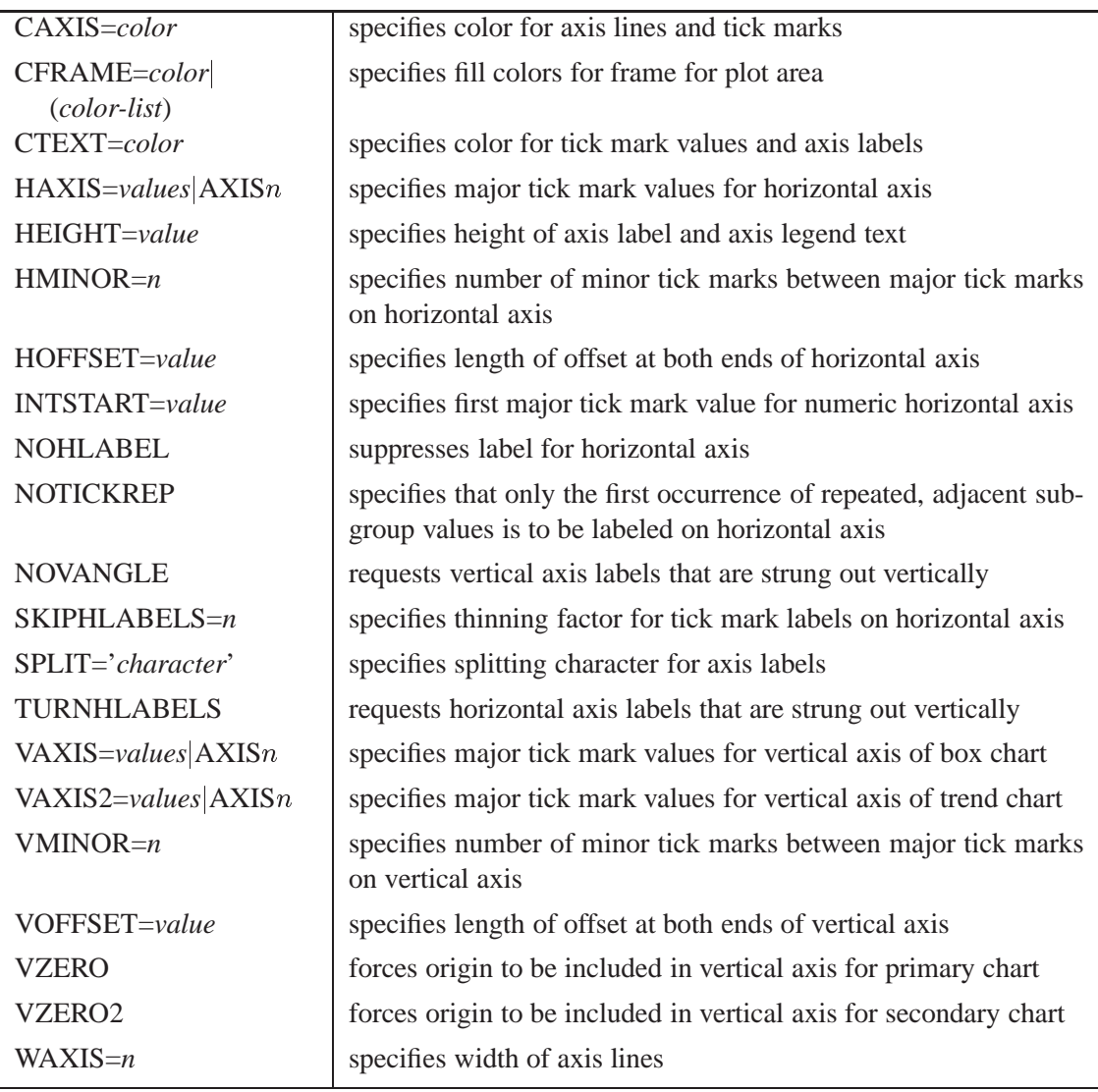

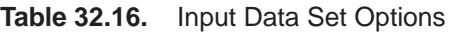

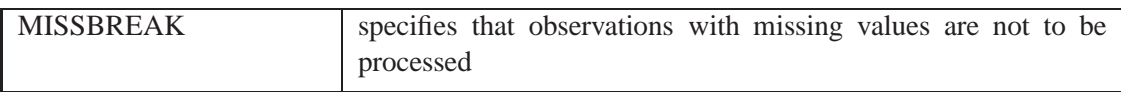

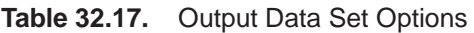

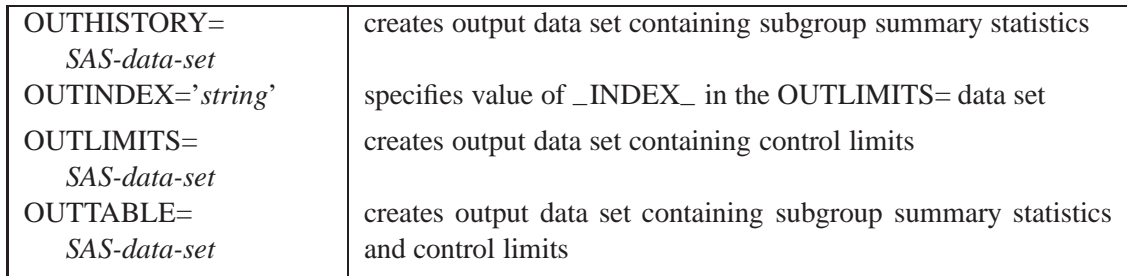

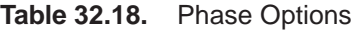

| CPHASEBOX=color                           | specifies color for box enclosing all plotted points for a phase                      |
|-------------------------------------------|---------------------------------------------------------------------------------------|
| CPHASEBOX-<br>CONNECT=color               | specifies color for line segments connecting adjacent enclosing<br>boxes              |
| CPHASEBOXFILL=color                       | specifies fill color for box enclosing all plotted points for a phase                 |
| $CPHASELEG = color$                       | specifies text color for <i>phase</i> legend                                          |
| CPHASEMEAN-<br>CONNECT=color              | specifies color for line segments connecting average value points<br>within a phase   |
| <b>NOPHASEFRAME</b>                       | suppresses default frame for <i>phase</i> legend                                      |
| OUTPHASE='string'                         | specifies value of _PHASE_ in the OUTHISTORY= data set                                |
| <b>PHASEBREAK</b>                         | disconnects last point in a <i>phase</i> from first point in next <i>phase</i>        |
| PHASELABTYPE=value<br>keyword             | specifies text size of <i>phase</i> legend                                            |
| <b>PHASELEGEND</b>                        | displays <i>phase</i> labels in a legend across top of chart                          |
| <b>PHASELIMITS</b>                        | labels control limits for each phase, provided they are constant<br>within that phase |
| PHASEMEANSYMBOL=<br>symbol                | specifies symbol marker for average of values within a phase                          |
| <b>PHASEREF</b>                           | delineates <i>phases</i> with vertical reference lines                                |
| <b>READPHASES=ALL</b><br>'label1''labeln' | specifies <i>phases</i> to be read from an input data set                             |

**Table 32.19.** Specification Limit Options

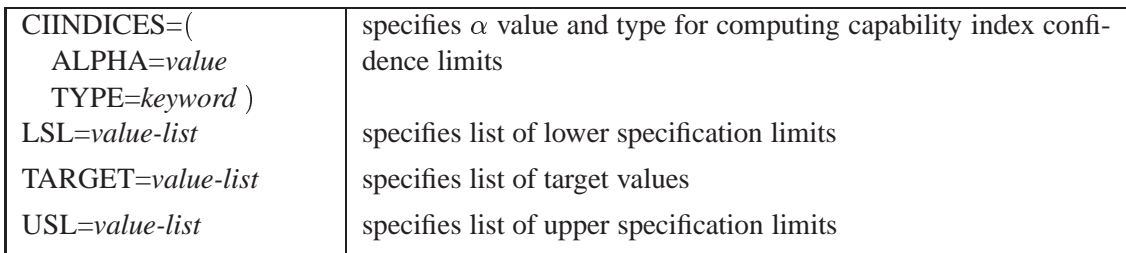

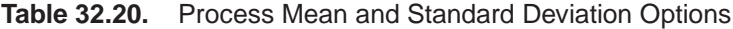

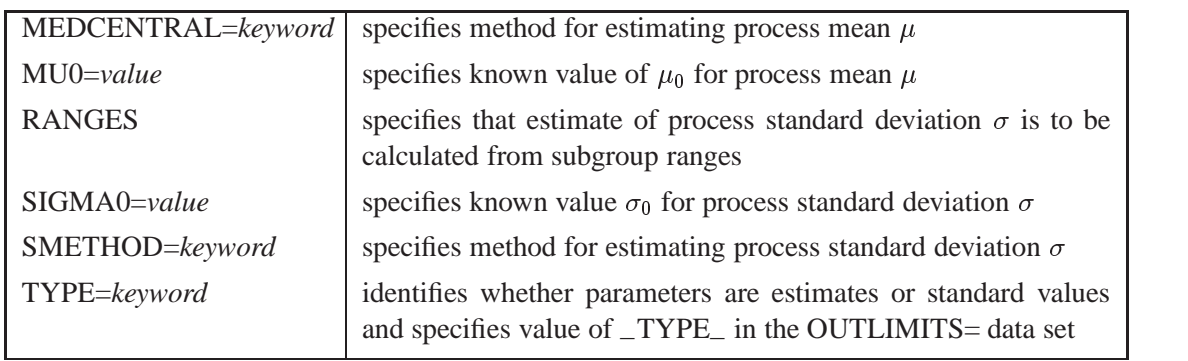

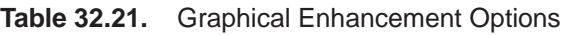

| ANNOTATE=            | specifies annotate data set that adds features to box chart        |
|----------------------|--------------------------------------------------------------------|
|                      |                                                                    |
| SAS-data-set         |                                                                    |
| $ANNOTATE2=$         | specifies annotate data set that adds features to trend chart      |
| SAS-data-set         |                                                                    |
| DESCRIPTION='string' | specifies string that appears in the description field of the PROC |
|                      | GREPLAY master menu for box chart                                  |
| FONT=font            | specifies software font for labels and legends on charts           |
| $NAME='string'$      | specifies name that appears in the name field of the PROC GRE-     |
|                      | PLAY master menu for box chart                                     |
| PAGENUM='string'     | specifies the form of the label used in pagination                 |
| PAGENUMPOS=          | specifies the position of the page number requested with the PA-   |
| keyword              | GENUM= option                                                      |
|                      |                                                                    |
| $WTREND=n$           | specifies width of line segments connecting points on trend chart  |

**Table 32.22.** Plot Layout Options

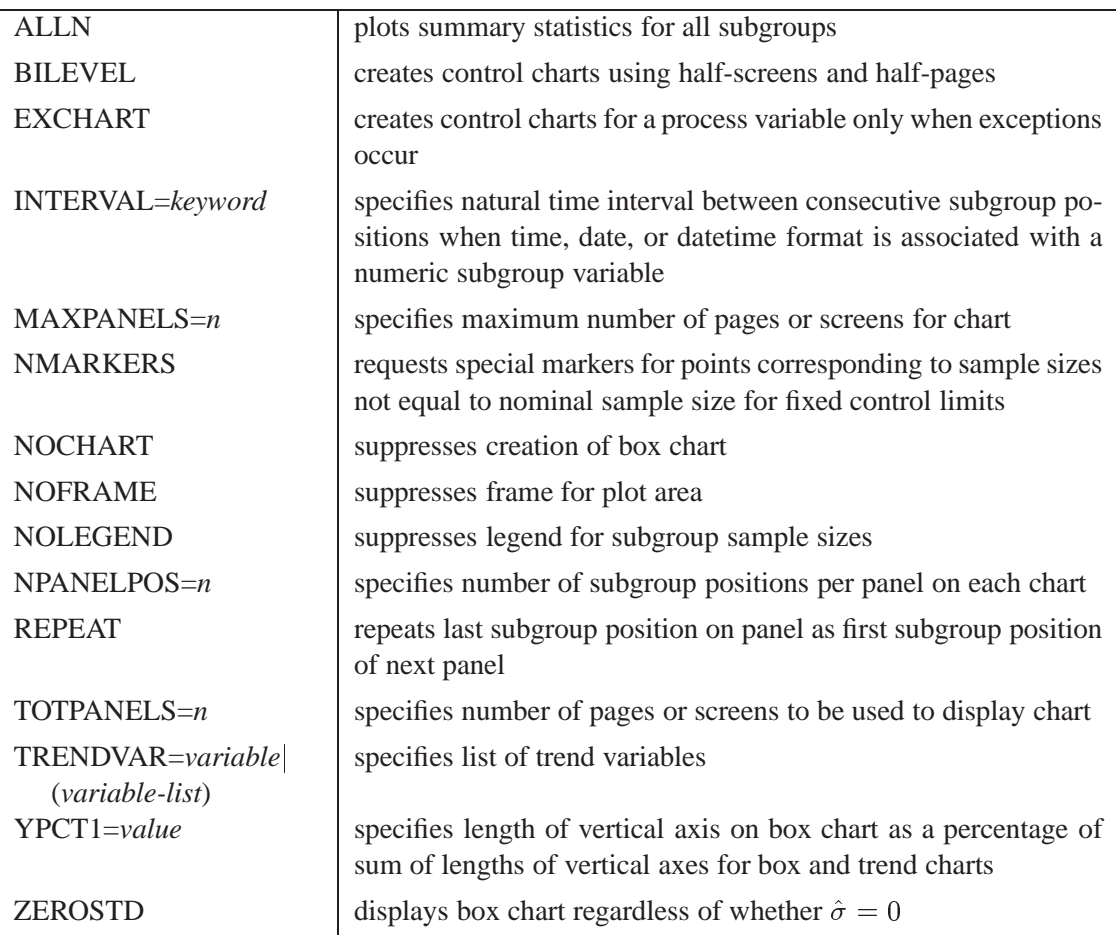

# **Details**

# **Constructing Box Charts**

The following notation is used in this section:

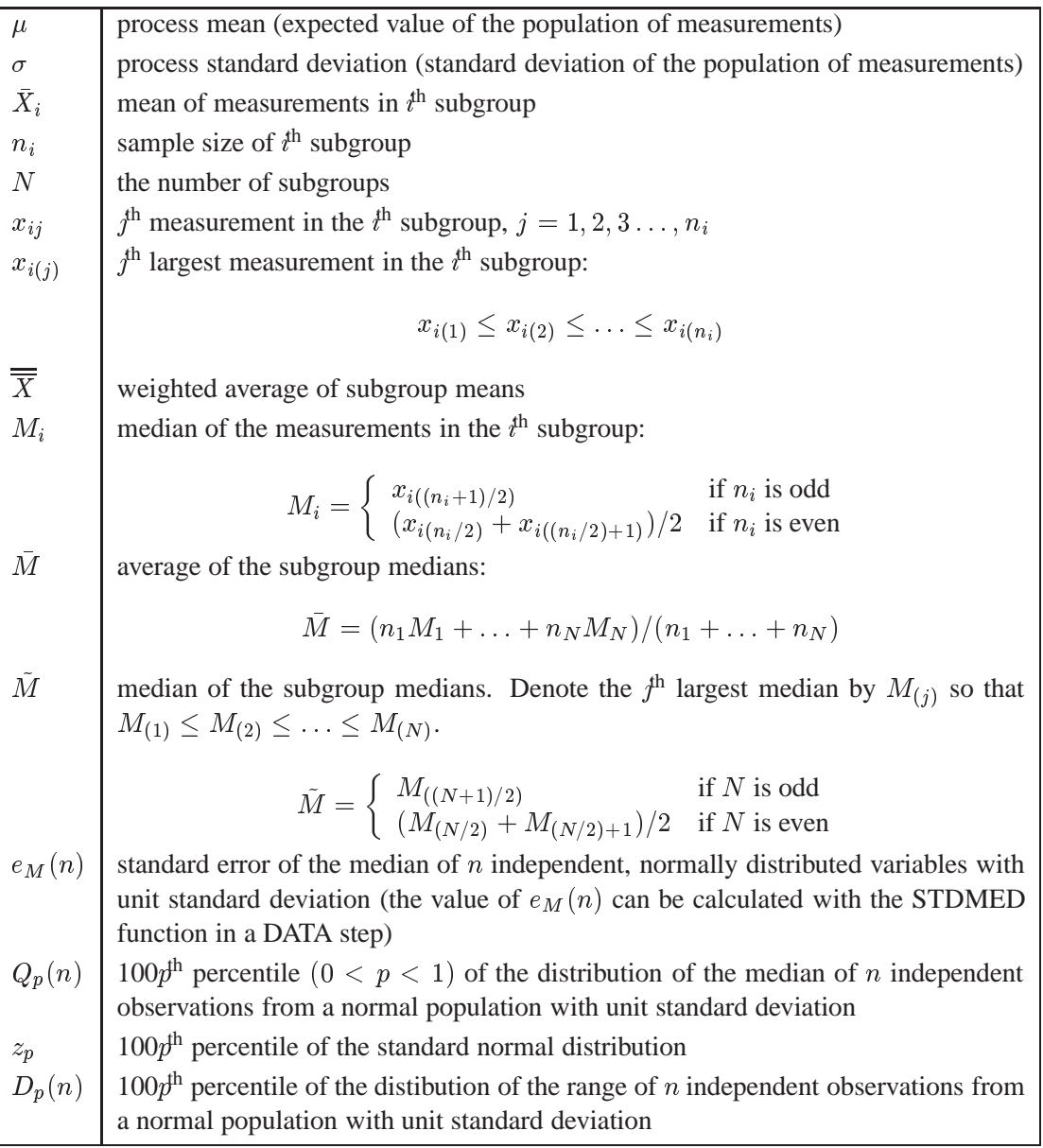

### **Elements of Box-and-Whisker Plots**

A box-and-whisker plot is displayed for the measurements in each subgroup on the box chart. Figure 32.12 illustrates the elements of each plot.

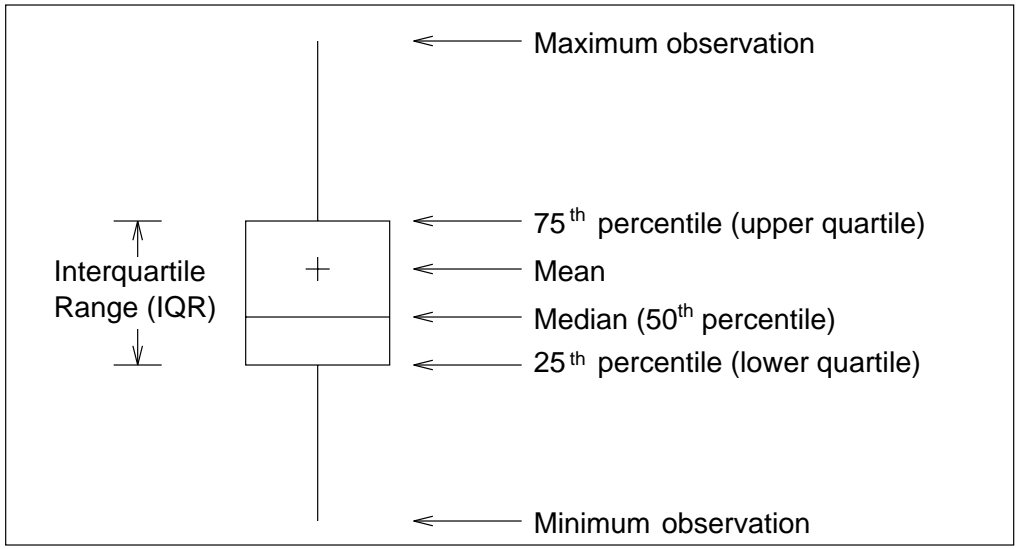

**Figure 32.12.** Box-and-Whisker Plot

The skeletal style of the box-and-whisker plot shown in Figure 32.12 is the default. You can specify alternative styles with the BOXSTYLE= option; see Example 32.2 on page 1089 or the entry for the BOXSTYLE= option on page 1618.

# **Control Limits and Central Line**

You can compute the limits in the following ways:

- as a specified multiple (k) of the standard error of  $X_i$  (or  $M_i$ ) above and below the central line. The default limits are computed with  $k = 3$  (these are referred to as  $3\sigma$  *limits*).
- as probability limits defined in terms of  $\alpha$ , a specified probability that  $X_i$  (or  $M_i$ ) exceeds the limits

The CONTROLSTAT= option specifies whether control limits are computed for subgroup means (the default) or subgroup medians. The following tables provide the formulas for the limits:

| CONTROLSTAT=MEAN                                                 | CONTROLSTAT=MEDIAN                                            |
|------------------------------------------------------------------|---------------------------------------------------------------|
| LCLX = lower limit = $\overline{X}$ - $k\hat{\sigma}/\sqrt{n_i}$ | LCLM = lower limit = $\overline{M} - k\hat{\sigma}e_M(n_i)$   |
| Central Line $=\overline{X}$                                     | Central Line = $M$                                            |
| UCLX = upper limit = $\overline{X} + k\hat{\sigma}/\sqrt{n_i}$   | UCLM = upper limit = $\overline{M} + k \hat{\sigma} e_M(n_i)$ |

**Table 32.23.** Control Limits and Central Line for Box Charts

| CONTROLSTAT=MEAN                                                                                               | CONTROLSTAT=MEDIAN                                                            |
|----------------------------------------------------------------------------------------------------|-------------------------------------------------------------------------------|
| LCLX = lower limit = $\overline{X}$ - $z_{\alpha/2}(\hat{\sigma}/\sqrt{n_i})$<br>Central Line = $\overline{X}$ | LCLM = lower limit = $M - Q_{\alpha/2}(n_i)\hat{\sigma}$<br>Central Line $=M$ |
| UCLX = upper limit = $\overline{X}$ + $z_{\alpha/2}(\hat{\sigma}/\sqrt{n_i})$                                  | UCLM = upper limit = $M + Q_{1-\alpha/2}(n_i)\hat{\sigma}$                    |

**Table 32.24.** Probability Limits and Central Line for Box Charts

In the preceding tables, replace M with  $\overline{X}$  if you specify MEDCEN-TRAL=AVGMEAN in addition to CONTROLSTAT=MEDIAN. Likewise, replace  $M$  with  $M$  if you specify MEDCENTRAL=MEDMED in addition to CONTROL-STAT=MEDIAN. If standard values  $\mu_0$  and  $\sigma_0$  are available for  $\mu$  and  $\sigma$ , replace  $\overline{X}$ with  $\mu_0$  and  $\hat{\sigma}$  with  $\sigma_0$  in Table 32.23 and Table 32.24.

Note that the limits vary with  $n_i$ . The formulas for median limits assume that the data are normally distributed.

You can specify parameters for the limits as follows:

- Specify k with the SIGMAS= option or with the variable  $\text{-SIGMAS}$  in a LIMITS= data set.
- Specify  $\alpha$  with the ALPHA= option or with the variable  $\Box$ ALPHA $\Box$  in a LIM-ITS= data set.
- Specify a constant nominal sample size  $n_i \equiv n$  for the control limits with the LIMITN= option or with the variable \_LIMITN\_ in a LIMITS= data set.
- Specify  $\mu_0$  with the MU0= option or with the variable  $\text{MEAN}_-$  in a LIMITS= data set.
- Specify  $\sigma_0$  with the SIGMA0= option or with the variable  $\_STDDEV_$  in a LIMITS= data set.

**Note:** You can suppress the display of the control limits with the NOLIMITS option. This is useful for creating standard side-by-side box-and-whisker plots (in this case, the STDDEVIATIONS option is also recommended).

# **Output Data Sets**

## **OUTLIMITS= Data Set**

The OUTLIMITS= data set saves control limits and control limit parameters. The following variables can be saved:

**Table 32.25.** OUTLIMITS= Data Set

| Variable                | Description                                                   |  |  |
|-------------------------|---------------------------------------------------------------|--|--|
| $\angle$ ALPHA $\angle$ | probability $(\alpha)$ of exceeding limits                    |  |  |
| C P                     | capability index $C_p$                                        |  |  |
| CPK                     | capability index $C_{pk}$                                     |  |  |
| CPL                     | capability index CPL                                          |  |  |
| $_CPM$                  | capability index $C_{pm}$                                     |  |  |
| $_CPU$                  | capability index CPU                                          |  |  |
| $INDEX_$                | optional identifier for the control limits specified with the |  |  |
|                         | <b>OUTINDEX=</b> option                                       |  |  |
| $-LCLM$                 | lower control limit for subgroup median                       |  |  |
| $-LCLR$                 | lower control limit for subgroup range                        |  |  |
| $-LCLS$                 | lower control limit for subgroup standard deviation           |  |  |
| $-LCLX$                 | lower control limit for subgroup mean                         |  |  |
| $_L$ IMITN $_L$         | nominal sample size associated with the control limits        |  |  |
| $-LSL$                  | lower specification limit                                     |  |  |
| MEAN                    | process mean (value of central line on box chart)             |  |  |
| $-R$                    | value of central line on $R$ chart                            |  |  |
| $S_{-}$                 | value of central line on s chart                              |  |  |
| $_{\text{SIGMAS}}$      | multiple (k) of standard error of $X_i$ or $M_i$              |  |  |
| $\_STDDEV_$             | process standard deviation ( $\hat{\sigma}$ or $\sigma_0$ )   |  |  |
| $\_SUBGRP$              | subgroup-variable specified in the BOXCHART statement         |  |  |
| $\_TARGET$              | target value                                                  |  |  |
| $_TYPE_$                | type (estimate or standard value) of _MEAN_ and _STDDEV_      |  |  |
| $_UCLM$                 | upper control limit for subgroup median                       |  |  |
| $_UCLR$                 | upper control limit for subgroup range                        |  |  |
| $\_UCLS$                | upper control limit for subgroup standard deviation           |  |  |
| $_UCLX$                 | upper control limit for subgroup mean                         |  |  |
| $_USL$                  | upper specification limit                                     |  |  |
| $_VAR$                  | process specified in the BOXCHART statement                   |  |  |

### **Notes:**

- 1. The variables –LCLM– and –UCLM– are included if you specify CONTROLSTAT=MEDIAN; otherwise, the variables –LCLX– and –UCLX– are included.
- 2. The variables –LCLS–, –S–, and –UCLS– are included if you specify the STDDEVIATIONS option; otherwise, the variables –LCLR–, –R–, and –UCLR– are included. These variables are not used to create box charts, but they allow the OUTLIMITS= data set to be used as a LIMITS= data set with the XRCHART, XSCHART, MRCHART, SCHART, and RCHART statements.
- 3. If the control limits vary with subgroup sample size, the special missing value *V* is assigned to the variables  $\_\$ LIMITN<sub>-</sub>,  $\_\$ LCLX<sub>-</sub>,  $\_\$ UCLX<sub>-</sub>,  $\_\$ LCLM<sub>-</sub>, –UCLM–, –LCLR–, –R–, –UCLR–, –LCLS–, –S–, and –UCLS–.
- 4. If the limits are defined in terms of a multiple  $k$  of the standard error of  $X_i$ , the value of  $\Box$ ALPHA $\Box$  is computed as  $\alpha = 2(1 - \Phi(k))$ , where  $\Phi(\cdot)$  is the standard normal distribution function. If the limits are defined in terms of a multiple k of the standard error of  $M_i$ , the value of  $\Box$ ALPHA $\Box$  is computed as  $\alpha = 2(1 - F_{med}(k, n))$ , where  $F_{med}(\cdot, n)$  is the cumulative distribution function of the median of a random sample of  $n$  standard normally distributed observations, and  $n$  is the value of  $\text{LIMITN}_$ . If  $\text{LIMITN}_$  has the special missing value *V*, this value is assigned to –ALPHA–.
- 5. If the limits for means are probability limits, the value of –SIGMAS– is computed as  $k = \Phi^{-1}(1 - \alpha/2)$ , where  $\Phi^{-1}$  is the inverse standard normal distribution function. If the limits for medians are probability limits, the value of  $\_SIGMAS$  is computed as  $k = F_{med}^{-1}(1-\alpha/2, n)$ , where  $F_{med}^{-1}(\cdot, n)$  is the inverse distribution function of the median of a random sample of <sup>n</sup> standard normally distributed observations, and  $n$  is the value  $\text{\_LIMITN}\_$ . If  $\text{\_LIMITN}\_$ has the special missing value *V*, this value is assigned to \_SIGMAS\_.
- 6. The variables –CP–, –CPK–, –CPL–, –CPU–, –LSL–, and –USL– are included only if you provide specification limits with the LSL= and USL= options. The variables –CPM– and –TARGET– are included if, in addition, you provide a target value with the TARGET= option. See "Capability Indices" on page 1537 for computational details.
- 7. Optional BY variables are saved in the OUTLIMITS= data set.

The OUTLIMITS= data set contains one observation for each *process* specified in the BOXCHART statement. For an example, see "Saving Control Limits" on page 1058.

### **OUTHISTORY= Data Set**

The OUTHISTORY= data set saves subgroup summary statistics. The following variables can be saved:

- the *subgroup-variable*
- a subgroup minimum variable named by the prefix *process* suffixed with *L*
- a subgroup first-quartile variable named by the prefix *process* suffixed with *1*
- a subgroup mean variable named by the prefix *process* suffixed with *X*
- a subgroup median variable named by the prefix *process* suffixed with *M*
- a subgroup third-quartile variable named by the prefix *process* suffixed with *3*
- a subgroup maximum variable named by the prefix *process* suffixed with *H*
- a subgroup sample size variable named by the prefix *process* suffixed with *N*
- a subgroup range variable named by the prefix *process* suffixed with *R* or a subgroup standard deviation variable named by *process* suffixed with *S*

A subgroup standard deviation variable is included if you specify the STDDEVIATIONS option; otherwise, a subgroup range variable is included.

Given a *process* name that contains eight characters, the procedure first shortens the name to its first four characters and its last three characters, and then it adds the suffix. For example, the procedure shortens the *process* DIAMETER to DIAMTER before adding the suffix.

Subgroup summary variables are created for each *process* specified in the BOXCHART statement. For example, consider the following statements:

```
proc shewhart data=steel;
  boxchart (width diameter)*lot / outhistory=summary;
run;
```
The data set SUMMARY contains variables named LOT, WIDTHL, WIDTH1, WIDTHM, WIDTHX, WIDTH3, WIDTHH, WIDTHR, WIDTHN, DIAMTERL, DIAMTER1, DIAMTERM, DIAMTERX, DIAMTER3, DIAMTERH, DIAMTERR, and DIAMTERN.

The variables WIDTHR and DIAMTERR are included since the STDDEVIATIONS option is not specified. If you specified the STDDEVIATIONS option, the data set SUMMARY would contain the variables WIDTHS and DIAMTERS rather than WIDTHR and DIAMTERR.

Additionally, the following variables, if specified, are included:

- BY variables
- *block-variables*
- *symbol-variable*
- ID variables
- –PHASE– (if the OUTPHASE= option is specified)

For an example of an OUTHISTORY= data set, see "Saving Summary Statistics" on page 1056.

### **OUTTABLE= Data Set**

The OUTTABLE= data set saves subgroup summary statistics, control limits, and related information. The following variables can be saved:

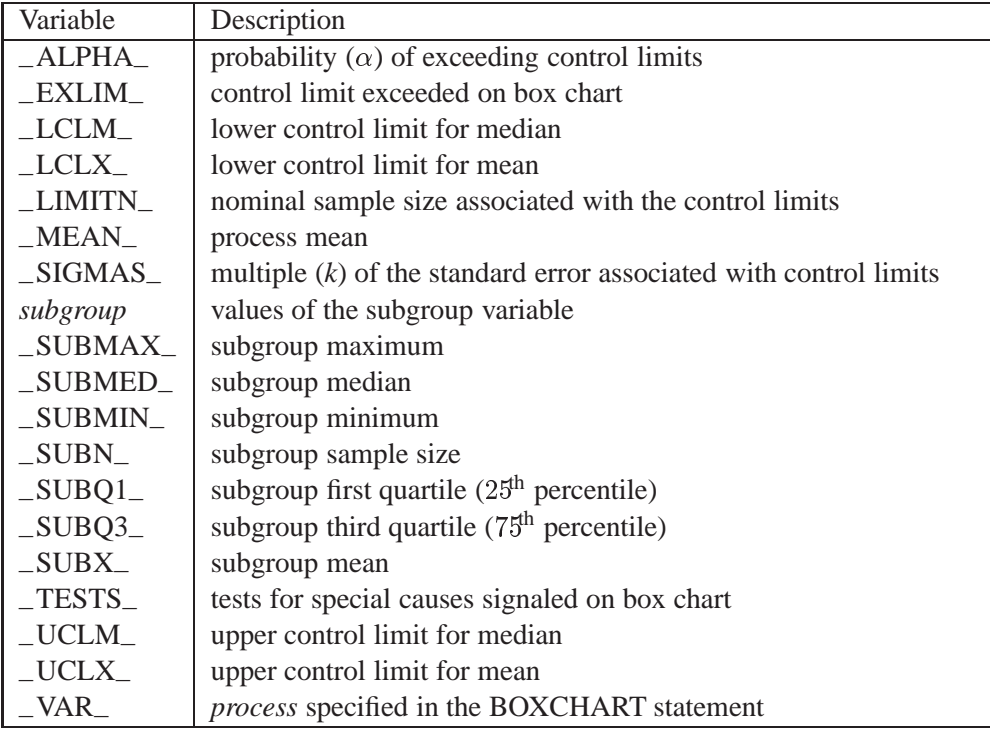

The variables –LCLM– and –UCLM– are included if you specify CONTROLSTAT=MEDIAN; otherwise, the variables –LCLX– and –UCLX– are included. In addition, the following variables, if specified, are included:

- BY variables
- *block-variables*
- *symbol-variable*
- ID variables
- –PHASE– (if the READPHASES= option is specified)
- TREND<sub>–</sub> (if the TRENDVAR= option is specified)

#### **Notes:**

- 1. Either the variable –ALPHA– or the variable –SIGMAS– is saved depending on how the control limits are defined (with the ALPHA= or SIGMAS= options, respectively, or with the corresponding variables in a LIMITS= data set).
- 2. The variable  $_TESTS_$  is saved if you specify the TESTS= option. The  $k<sup>th</sup>$ character of a value of  $_TESTS_$  is k if Test k is positive at that subgroup. For example, if you request all eight tests and Tests 2 and 8 are positive for a given subgroup, the value of –TESTS– has a 2 for the second character, an 8 for the eighth character, and blanks for the other six characters.
- 3. The variables –VAR–, –EXLIM–, and –TESTS– are character variables of length 8. The variable –PHASE– is a character variable of length 16. All other variables are numeric.

For an example, see "Saving Control Limits" on page 1058.

# **ODS Tables**

The following table summarizes the ODS tables that you can request with the BOX-CHART statement.

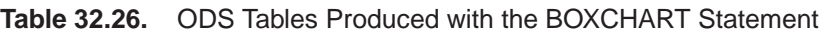

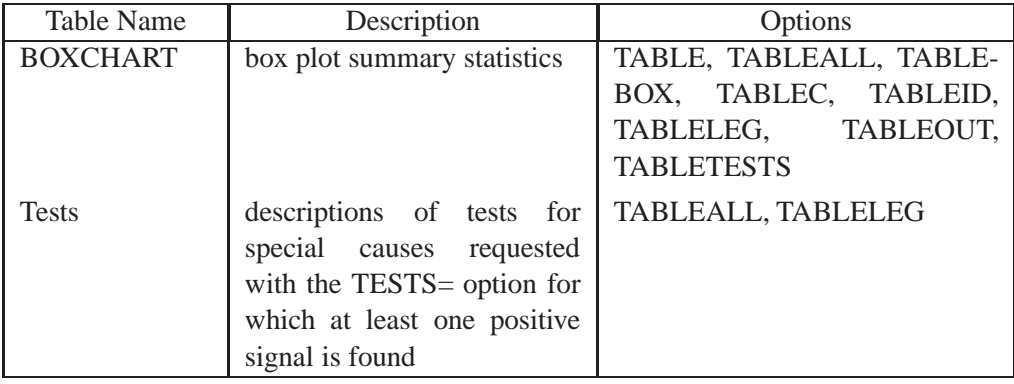

# **Input Data Sets**

## **DATA= Data Set**

You can read raw data (process measurements) from a DATA= data set specified in the PROC SHEWHART statement. Each *process* specified in the BOXCHART statement must be a SAS variable in the data set. This variable provides measurements which must be grouped into subgroup samples indexed by the *subgroup-variable*. The *subgroup-variable*, specified in the BOXCHART statement, must also be a SAS variable in the DATA= data set. Each observation in a DATA= data set must contain a value for each *process* and a value for the *subgroup-variable*. If the  $i^{\text{th}}$  subgroup contains  $n_i$  measurements, there should be  $n_i$  consecutive observations for which the value of the *subgroup-variable* is the index of the  $i^{\text{th}}$  subgroup. For example, if each subgroup contains 20 items and there are 30 subgroup samples, the DATA= data set should contain 600 observations. Other variables that can be read from a DATA= data set include

- –PHASE– (if READPHASES= is specified)
- *block-variables*
- *symbol-variable*
- BY variables
- ID variables

By default, the SHEWHART procedure reads all of the observations in a DATA= data set. However, if the data set includes the variable –PHASE–, you can read selected groups of observations (referred to as *phases*) with the READPHASES= option (for an example, see "Displaying Stratification in Phases" on page 1689).

For an example of a DATA= data set, see "Creating Box Charts from Raw Data" on page 1050.

#### **LIMITS= Data Set**

You can read preestablished control limits (or parameters from which the control limits can be calculated) from a LIMITS= data set specified in the PROC SHEWHART statement. For example, the following statements read control limit information from the data set CONLIMS:

```
proc shewhart data=info limits=conlims;
   boxchart weight*batch;
run;
```
The LIMITS= data set can be an OUTLIMITS= data set that was created in a previous run of the SHEWHART procedure. Such data sets always contain the variables required for a LIMITS= data set; see Table 32.25 on page 1075. The LIMITS= data set can also be created directly using a DATA step. When you create a LIMITS= data set, you must provide one of the following:

- the variables  $_LCLX_$ ,  $_MEAN$ <sub>-</sub>, and  $_UCLX_$  or (if you specify CONTROLSTAT=MEDIAN) the variables –LCLM–, –MEAN–, and –UCLM–. These variables specify the control limits directly.
- $\bullet$  the variables  $-MEAN$  and  $\_STDDEV$ , which are used to calculate the control limits according to the equations in Table 32.23 on page 1073 and Table 32.24 on page 1074

In addition, note the following:

- The variables  $\text{NAR}_\text{A}$  and  $\text{SUBGRP}_\text{A}$  are required. These must be character variables of length 8.
- The variable \_INDEX\_ is required if you specify the READINDEX= option; this must be a character variable of length 16.
- The variables  $_LIMITN$ ,  $_SIGMAS$  (or  $_ALPHA$ ), and  $_TYPE$  are optional, but they are recommended to maintain a complete set of control limit information. The variable  $_TYPE$  must be a character variable of length 8; valid values are ESTIMATE, STANDARD, STDMU, and STDSIGMA.
- BY variables are required if specified with a BY statement.

For an example, see "Reading Preestablished Control Limits" on page 1061.

### **HISTORY= Data Set**

You can read subgroup summary statistics from a HISTORY= data set specified in the PROC SHEWHART statement. This allows you to reuse OUTHISTORY= data sets that have been created in previous runs of the SHEWHART, CUSUM, or MACONTROL procedures or to read output data sets created with SAS summarization procedures, such as PROC UNIVARIATE.

In Release 6.09 and in earlier releases, it is necessary to specify the READLIMITS option.

A HISTORY= data set used with the BOXCHART statement must contain the following:

- the *subgroup-variable*
- a subgroup minimum variable for each *process*
- a subgroup first-quartile variable for each *process*
- a subgroup median variable for each *process*
- a subgroup mean variable for each *process*
- a subgroup third-quartile variable for each *process*
- a subgroup maximum variable for each *process*
- a subgroup sample size variable for each *process*
- either a subgroup range variable or a subgroup standard deviation variable for each *process*

If you specify the STDDEVIATIONS option, the subgroup standard deviation variable must be included; otherwise, the subgroup range variable must be included.

The names of the subgroup summary statistics variables must be the *process* name concatenated with the following special suffix characters:

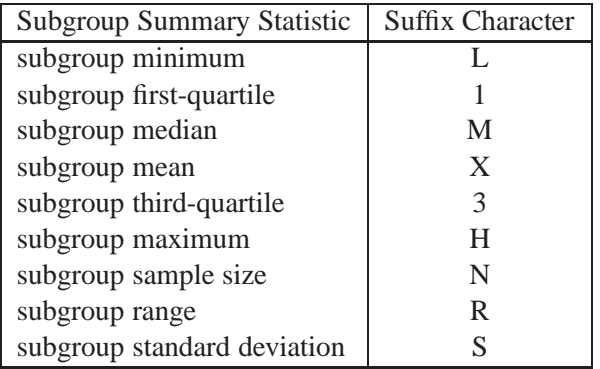

For example, consider the following statements:

```
proc shewhart history=summary;
  boxchart (weight yldstren)*batch;
run;
```
The data set SUMMARY must include the variables BATCH, WEIGHTL, WEIGHT1, WEIGHTM, WEIGHTX, WEIGHT3, WEIGHTH, WEIGHTR, WEIGHTN, YLDSRENL, YLDSREN1, YLDSRENM, YLDSRENX, YLDSREN3, YLDSRENH, YLDSRENR, and YLDSRENN.

If the STDDEVIATIONS option were specified in the preceding BOXCHART statement, it would be necessary for SUMMARY to include the variables WEIGHTS and YLDSRENS rather than WEIGHTR and YLDSRENR.

Note that if you specify a *process* name that contains eight characters, the names of the summary variables must be formed from the first four characters and the last three characters of the *process* name, suffixed with the appropriate character.

Other variables that can be read from a HISTORY= data set include

- PHASE (if READPHASES= is specified)
- *block-variables*
- *symbol-variable*
- BY variables
- ID variables

By default, the SHEWHART procedure reads all of the observations in a HISTORY= data set. However, if the data set includes the variable –PHASE–, you can read selected groups of observations (referred to as *phases*) with the READPHASES= option (see "Displaying Stratification in Phases" on page 1689 for an example).

For an example of a HISTORY= data set, see "Creating Box Charts from Subgroup Summary Data" page 1053.

#### **TABLE= Data Set**

You can read summary statistics and control limits from a TABLE= data set specified in the PROC SHEWHART statement. This enables you to reuse an OUTTABLE= data set created in a previous run of the SHEWHART procedure. Because the SHE-WHART procedure simply displays the information in a TABLE= data set, you can use TABLE= data sets to create specialized control charts. Examples are provided in Chapter 49, "Specialized Control Charts."

The following table lists the variables required in a TABLE= data set used with the BOXCHART statement:

| Variable                | Description                                            |  |
|-------------------------|--------------------------------------------------------|--|
| $-LCLM$                 | lower control limit for median                         |  |
| $-LCLX$                 | lower control limit for mean                           |  |
| $-LIMITN$               | nominal sample size associated with the control limits |  |
| MEAN                    | process mean                                           |  |
| subgroup-variable       | values of the <i>subgroup-variable</i>                 |  |
| $\angle$ SUBMAX         | subgroup maximum                                       |  |
| $\angle$ SUBMIN         | subgroup minimum                                       |  |
| $\angle$ SUBMED         | subgroup median                                        |  |
| $\angle$ SUBN $\angle$  | subgroup sample size                                   |  |
| $\angle$ SUBQ1 $\angle$ | subgroup first quartile $(25th$ percentile)            |  |
| $\_SUBO3$               | subgroup third quartile $(75th$ percentile)            |  |
| $\angle$ SUBX           | subgroup mean                                          |  |
| $_UCLM$                 | upper control limit for median                         |  |
| $_UCLX$                 | upper control limit for mean                           |  |

**Table 32.27.** Variables Required in a TABLE= Data Set

Note that if you specify CONTROLSTAT=MEDIAN, the variables –LCLM–, –SUBMED–, and –UCLM– are required; otherwise, the variables –LCLX–, –SUBX–, and –UCLX– are required.

Other variables that can be read from a TABLE= data set include

- *block-variables*
- *symbol-variable*
- BY variables
- ID variables
- –PHASE– (if the READPHASES= option is specified). This variable must be a character variable of length 16.
- TESTS<sub>–</sub> (if the TESTS= option is specified). This variable is used to flag tests for special causes and must be a character variable of length 8.
- –VAR–. This variable is required if more than one *process* is specified or if the data set contains information for more than one *process*. This variable must be a character variable of length 8.

For an example of a TABLE= data set, see "Saving Control Limits" on page 1058.

# **Methods for Estimating the Standard Deviation**

When control limits are computed from the input data, three methods (referred to as default, MVLUE and RMSDF) are available for estimating the process standard deviation  $\sigma$ . The method depends on whether you specify the STDDEVIATIONS option. If you specify this option,  $\sigma$  is estimated using subgroup standard deviations, and otherwise,  $\sigma$  is estimated using subgroup ranges. For further details and formulas, see "Methods for Estimating the Standard Deviation" on page 1488.

# **Percentile Definitions**

You can use the PCTLDEF= option to specify one of five definitions for computing quantile statistics (percentiles). Let  $n$  equal the number of nonmissing values for a variable, and let  $x_1, x_2, \ldots, x_n$  represent the ordered values of the process variable. For the  $t^{\text{th}}$  percentile, set  $p = t/100$ , and express np as

$$
np=j+g
$$

where  $j$  is the integer part of  $np$ , and  $q$  is the fractional part of  $np$ .

The  $t^{\text{th}}$  percentile (call it y) can be defined in five ways, as described in the next five sections.

#### **PCTLDEF=1**

This uses the weighted average at  $x_{nn}$ 

 $y = \frac{1}{2}$   $y = \frac{1}{2}$ 

where  $x_0$  is taken to be  $x_1$ .

#### **PCTLDEF=2**

This uses the observation numbered closest to  $np$ 

 $\mathcal{F}$  is a set of  $\mathcal{F}$ 

where i is the integer part of  $np + 1/2$ .

#### **PCTLDEF=3**

This uses the empirical distribution function

$$
y = x_j
$$
if  $g = 0$   

$$
y = x_{j+1}
$$
if  $g > 0$ 

#### **PCTLDEF=4**

This uses the weighted average aimed at  $x_{p(n+1)}$ 

$$
y = (1-g)x_j + g x_{j+1}
$$

where  $(n + 1)p = j + g$ , and where  $x_{n+1}$  is taken to be  $x_n$ .

#### **PCTLDEF=5**

This uses the empirical distribution function with averaging

 $y = (x_i + x_{i+1})/2$  if  $g = 0$  $y = x_{i+1}$ if  $q>0$ 

## **Axis Labels**

You can specify axis labels by assigning labels to particular variables in the input data set, as summarized in the following table:

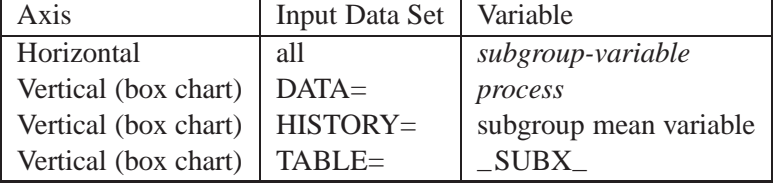

Note that if you specify the CONTROLSTAT=MEDIAN option, you should assign the label to the subgroup median variable in a HISTORY= data set or to the variable –SUBMED– in an TABLE= data set.

If you specify the TRENDVAR= option, you can provide distinct labels for the vertical axes of the box and trend charts by breaking the vertical axis into two parts with a split character. Specify the split character with the SPLIT= option. The first part labels the vertical axis of the box chart, and the second part labels the vertical axis of the trend chart.

For an example, see "Labeling Axes" on page 1719.

# **Missing Values**

An observation read from a DATA=, HISTORY=, or TABLE= data set is not analyzed if the value of the subgroup variable is missing. For a particular process variable, an observation read from a DATA= data set is not analyzed if the value of the process variable is missing. Missing values of process variables generally lead to unequal subgroup sample sizes. For a particular process variable, an observation read from a HISTORY= or TABLE= data set is not analyzed if the values of any of the corresponding summary variables are missing.

# **Examples**

This section provides advanced examples of the BOXCHART statement.

# **Example 32.1. Using Box Charts to Compare Subgroups**

in the SAS/QC

See SHWBOX4 In this example, a box chart is used to compare the delay times for airline flights during the Christmas holidays with the delay times prior to the holiday period. The following statements create a data set named TIMES with the delay times in minutes for 25 flights each day. When a flight is cancelled, the delay is recorded as a missing value.

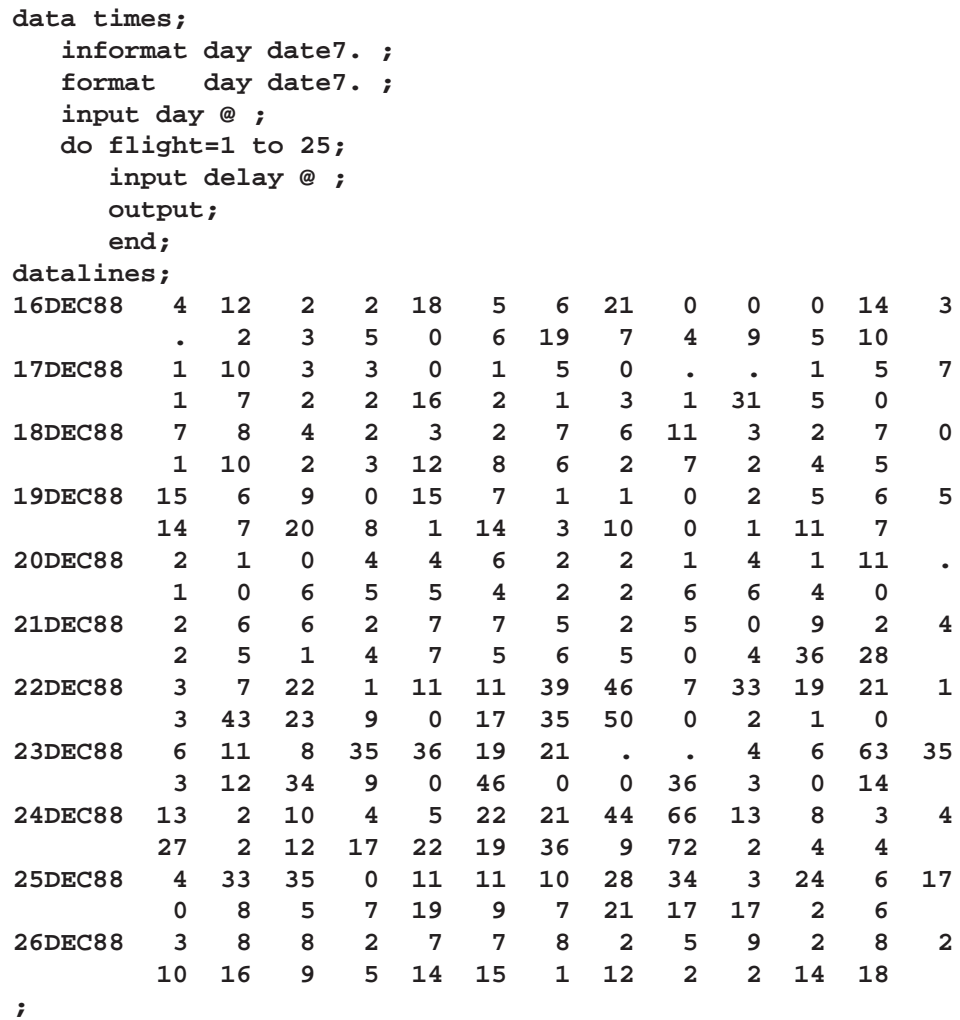

First, the MEANS procedure is used to count the number of cancelled flights for each day. This information is then added to the data set TIMES.

```
proc means data=times noprint;
  var delay;
  by day ;
   output out=cancel nmiss=ncancel;
data times;
  merge times cancel;
  by day;
run;
```
The following statements create a data set named WEATHER that contains information about possible causes for delays. This data set is merged with the data set TIMES.

```
data weather;
  informat day date7. ;
  format day date7. ;
   length reason $ 16 ;
input day flight reason & ;
datalines;
16DEC88 8 Fog
17DEC88 18 Snow Storm
17DEC88 23 Sleet
21DEC88 24 Rain
21DEC88 25 Rain
22DEC88 7 Mechanical
22DEC88 15 Late Arrival
24DEC88 9 Late Arrival
24DEC88 22 Late Arrival
;
data times;
  merge times weather;
  by day flight;
run;
```
Next, control limits are established using the delays prior to the holiday period.

```
proc shewhart data=times;
  where day <= '21DEC88'D;
  boxchart delay * day /
      nochart
      stddeviations
      outlimits=timelim;
run;
```
The OUTLIMITS= option names a data set (TIMELIM) that saves the control limits. The STDDEVIATIONS option specifies that the estimate of  $\sigma$  is to be calculated from subgroup standard deviations. This, in turn, affects the calculation of the control limits. The NOCHART option suppresses the display of the chart.

The following statements create a box chart for the complete set of data using the control limits in TIMELIM:

```
symbol1 c=black v=plus;
symbol2 c=black v=square;
symbol3 c=black v=triangle;
title 'Box Chart for Airline Delays';
proc shewhart data=times limits=timelim ;
   boxchart delay * day = ncancel /
      stddeviations
      nohlabel
      nolegend
      symbollegend=legend1;
   legend1 label=('Cancellations:');
   label delay = 'Delay in Minutes';
run;
```
The box chart is shown in Output 32.1.1. The level of the *symbol-variable* NCAN-CEL determines the symbol marker for each subgroup mean, and the SYMBOLLE-GEND= option controls the appearance of the legend for the symbols. The NOHLA-BEL option suppresses the label for the horizontal axis, and the NOLEGEND option suppresses the default legend for subgroup sample sizes.

**Output 32.1.1.** Box Chart for Airline Data

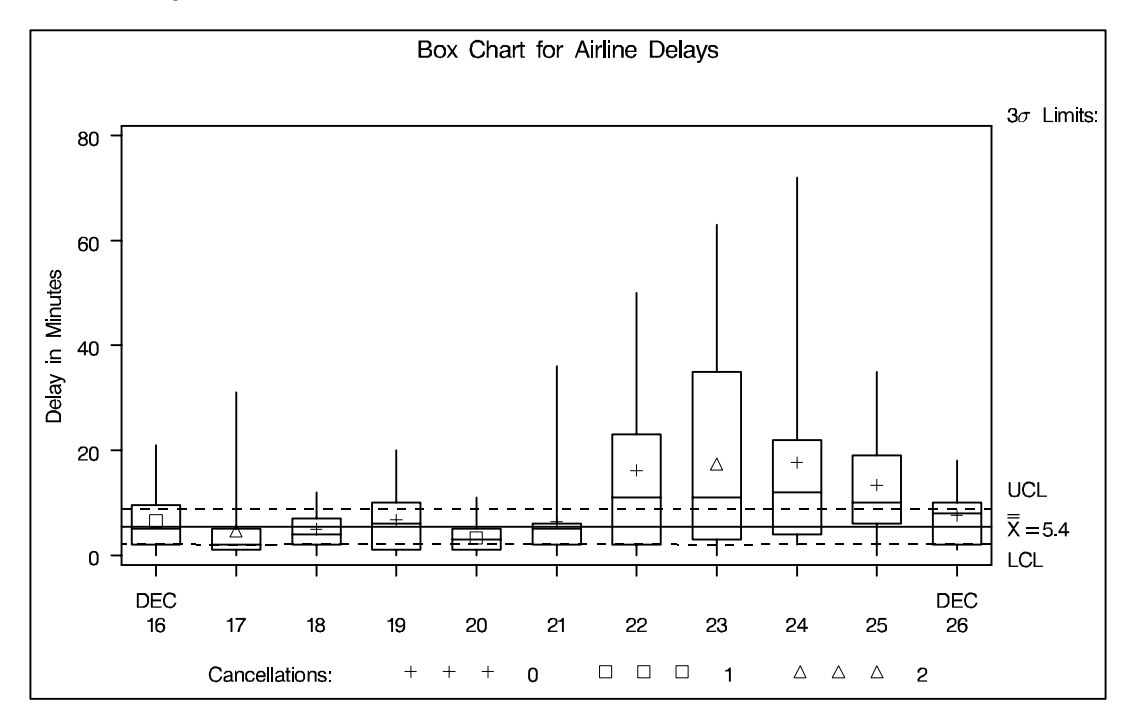

The delay distributions from December 22 through December 25 are drastically different from the delay distributions during the pre-holiday period. Both the mean delay and the variability of the delays are much greater during the holiday period.

# **Example 32.2. Creating Various Styles of Box-and-Whisker Plots**

This example uses the flight delay data of the preceding example to illustrate how you  $\vert$  See SHWBOX5 can create box charts with various styles of box-and-whisker plots. For simplicity, the control limits are suppressed. The following statements create a chart, shown in Output 32.2.1, that displays *skeletal box-and-whisker plots*:

in the SAS/QC

```
title 'Analysis of Airline Departure Delays';
symbol v=plus;
proc shewhart data=times limits=timelim ;
  boxchart delay * day /
      boxstyle=skeletal
      serifs
      stddeviations
      nolimits
      nohlabel
      nolegend;
   label delay = 'Delay in Minutes';
run;
```
In a skeletal box-and-whisker plot, the whiskers are drawn from the quartiles to the extreme values of the subgroup sample. You can also request this style by omitting the BOXSTYLE= option, since this style is the default. The SERIFS option adds serifs to the whiskers (by default, serifs are omitted with the skeletal style). The NO-LIMITS option suppresses the display of the control limits. The STDDEVIATIONS option specifies that  $\sigma$  is to be estimated from subgroup standard deviations rather than subgroup ranges (you should specify this option with sample sizes greater than 10 or when using the NOLIMITS option to create standard side-by-side box-andwhisker plots).

```
Output 32.2.1. BOXSTYLE=SKELETAL with Serifs
```
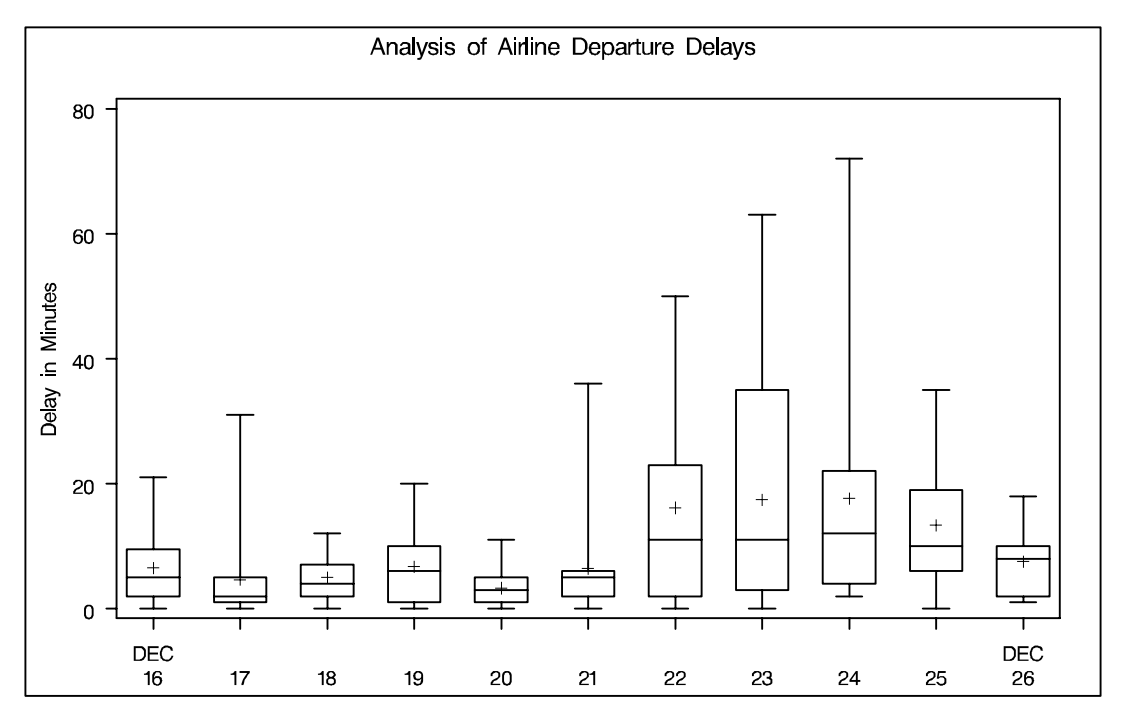

The following statements request a box chart with *schematic box-and-whisker plots*:

```
proc shewhart data=times limits=timelim ;
   boxchart delay * day /
      boxstyle=schematic
      stddeviations
      nolimits
      nohlabel
      nolegend;
   label delay = 'Delay in Minutes';
run;
```
The chart is shown in Output 32.2.2. When BOXSTYLE=SCHEMATIC is specified, the whiskers are drawn to the most extreme points in the subgroup sample that lie within so-called "fences." The *upper fence* is defined as the third quartile (represented by the upper edge of the box) plus 1.5 times the interquartile range (IQR). The *lower fence* is defined as the first quartile (represented by the lower edge of the box) minus 1.5 times the interquartile range. Observations outside the fences are identified with a special symbol. The default symbol is a square, and you can specify the shape and color for this symbol with the IDSYMBOL= and IDCOLOR= options. Serifs are added to the whiskers by default. For further details, see the entry for the BOXSTYLE= option on page 1618.

**Output 32.2.2.** BOXSTYLE=SCHEMATIC

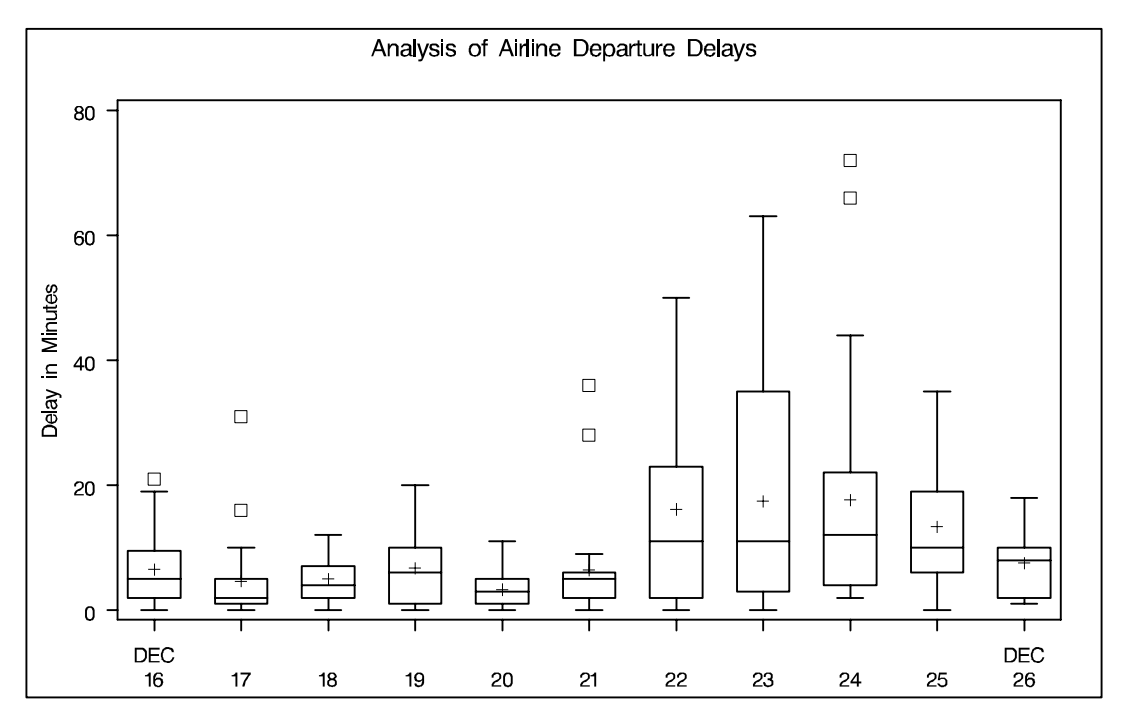

The following statements create a box chart with schematic box-and-whisker plots in which the observations outside the fences are labeled:

```
proc shewhart data=times limits=timelim ;
   boxchart delay * day /
      boxstyle=schematicid
      stddeviations
      nolimits
      nohlabel
      nolegend;
   id reason;
   label delay = 'Delay in Minutes';
run;
```
The chart is shown in Output 32.2.3. If you specify BOXSTYLE=SCHEMATICID, schematic box-and-whisker plots are displayed in which the value of the first ID variable (in this case, REASON) is used to label each observation outside the fences.

```
Output 32.2.3. BOXSTYLE=SCHEMATICID
```
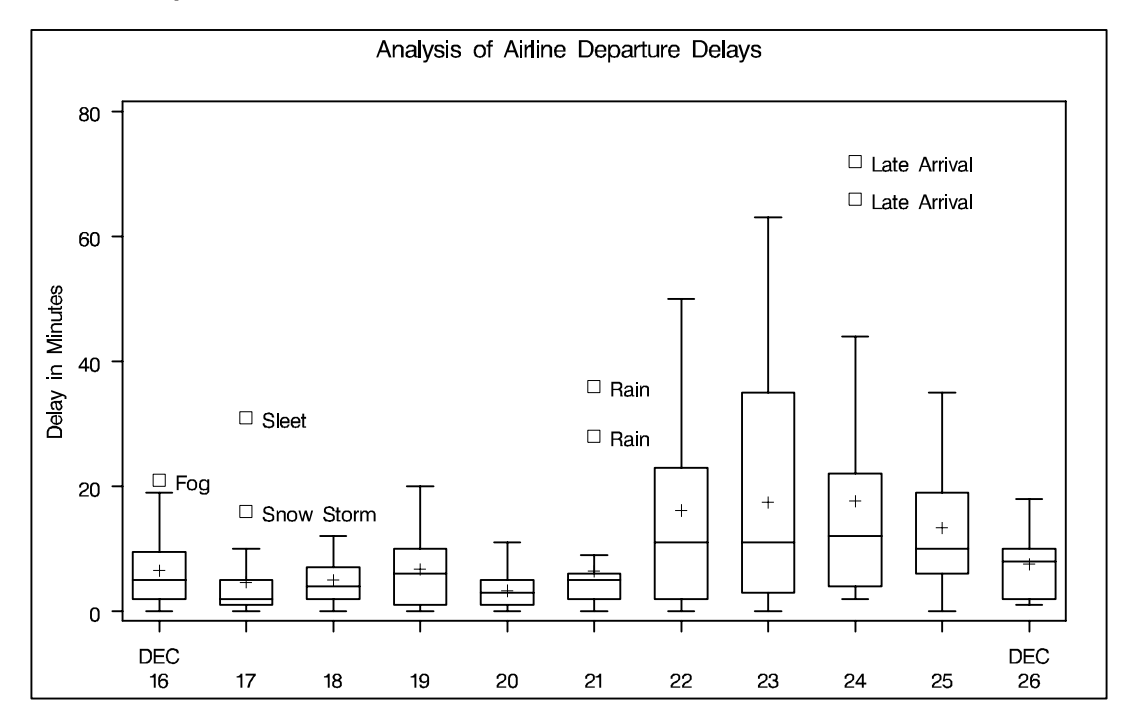

The following statements create a box chart with schematic box-and-whisker plots in which only the extreme observations outside the fences are labeled:

```
proc shewhart data=times limits=timelim ;
   boxchart delay * day /
      boxstyle=schematicidfar
      stddeviations
      nolimits
      nohlabel
      nolegend;
   id reason;
   label delay = 'Delay in Minutes';
run;
```
The chart is shown in Output 32.2.4. If you specify BOXSTYLE=SCHEMATICIDFAR, schematic box-and-whisker plots are displayed in which the value of the first ID variable is used to label each observation outside the *lower* and *upper far fences*. The *lower* and *upper far fences* are located  $3 \times IQR$  below the  $25<sup>th</sup>$  percentile and above the <sup>75</sup>th percentile, respectively. Observations between the fences and the far fences are identified with a symbol but are not labeled.

**Output 32.2.4.** BOXSTYLE=SCHEMATICIDFAR

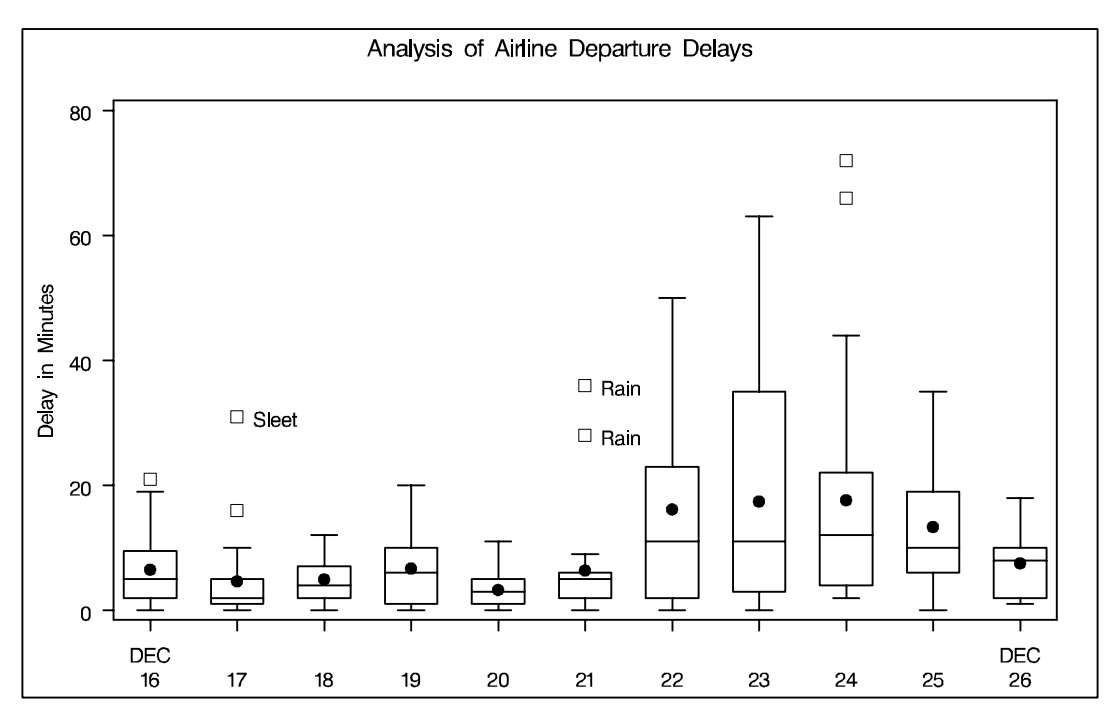

Other options for controlling the display of box-and-whisker plots include the BOXWIDTH=, BOXWIDTHSCALE=, CBOXES=, CBOXFILL=, and LBOXES= options. For details, see the corresponding entries in Chapter 46, "Dictionary of Options."

## **Example 32.3. Creating Notched Box-and-Whisker Plots**

in the SAS/QC

See SHWBOX4 The following statements use the flight delay data of Example 32.1 to illustrate how to create side-by-side box-and-whisker plots with notches:

```
title 'Analysis of Airline Departure Delays';
symbol v=plus;
proc shewhart data=times limits=timelim ;
   boxchart delay * day /
      boxstyle = schematicid
      cboxfill = ligr
      stddeviations
      nohlabel
      nolegend
      nolimits
      notches;
   id reason;
   label delay = 'Delay in Minutes';
run;
```
The control limits are suppressed with the NOLIMITS option. The notches, requested with the NOTCHES option, measure the significance of the difference between two medians. The medians are significantly different at approximately the 95% level if the notches do not overlap. For details, see the entry for the NOTCHES option in Chapter 46, "Dictionary of Options."

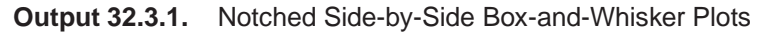

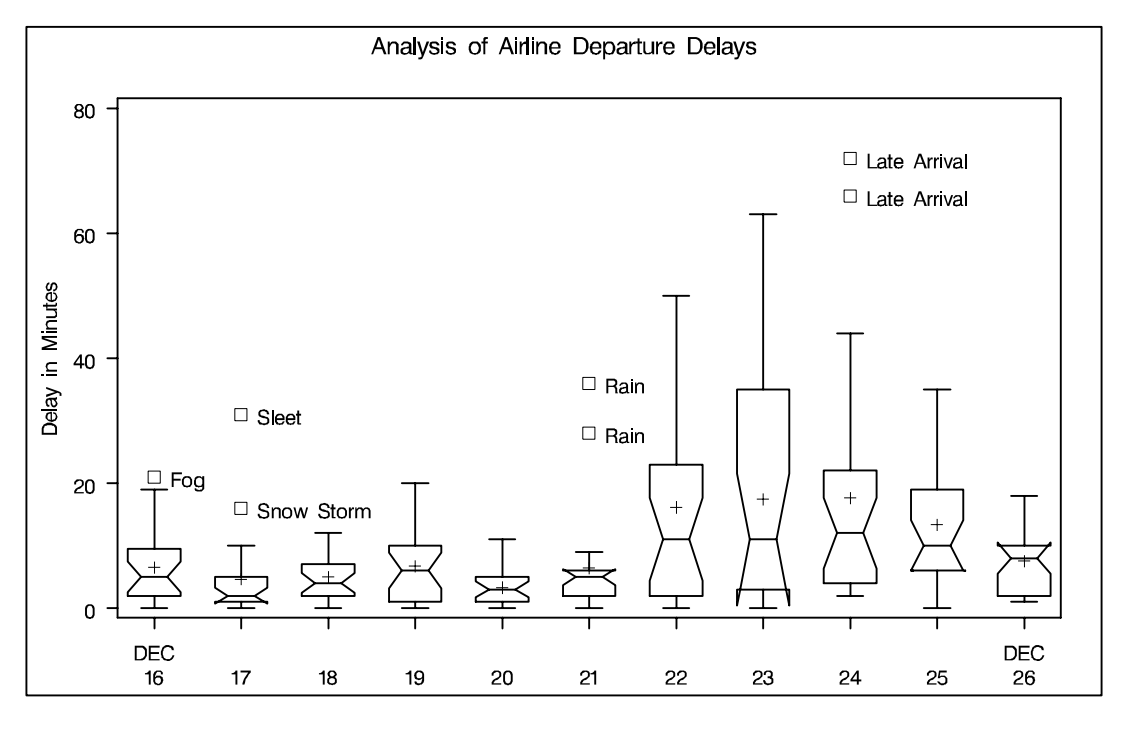

## **Example 32.4. Creating Box-and-Whisker Plots with Varying Widths**

This example shows how to create a box chart with box-and-whisker plots whose See SHWBOX7 widths vary proportionately with the subgroup sample size. The following statements create a SAS data set named TIMES2 that contains flight departure delays (in minutes) recorded daily for eight consecutive days:

in the SAS/QC

```
data times2;
  label delay = 'Delay in Minutes';
  informat day date7. ;
  format day date7. ;
  input day @ ;
  do flight=1 to 25;
    input delay @ ;
    output;
    end;
datalines;
01MAR90 12 4 2 2 15 8 0 11 0 0 0 12 3
       . 2 3 5 0 6 25 7 4 9 5 10
02MAR901.3.0150..157
       . 7 2 2 16 2 1 3 1 31 . 0
03MAR90 6 8 4 2 3 2 7 6 11 3 2 7 0
       1 10 2 5 12 8 6 2 7 2 4 5
```
#### Part 9. The CAPABILITY Procedure

![](_page_47_Picture_151.jpeg)

The following statements create the box chart shown in Output 32.4.1:

```
title 'Analysis of Airline Departure Delays';
symbol v=plus;
proc shewhart data=times2;
   boxchart delay * day /
      stddeviations
      nohlabel
     boxstyle = schematic
      boxwidthscale = 1;
run;
```
The BOXWIDTHSCALE=1 option specifies that the widths of the box-and-whisker plots are to vary proportionately to the subgroup sample size  $n$ . This option is useful in situations where the sample size varies widely across subgroups. For further details, see the entry for the BOXWIDTHSCALE= option in Chapter 46, "Dictionary of Options."

**Output 32.4.1.** Box Chart with Box-and-Whisker Plots of Varying Widths

![](_page_47_Figure_6.jpeg)

# **Example 32.5. Creating Box-and-Whisker Plots with Different Line Styles and Colors**

The control limits in Output 32.4.1 apply to the subgroup means. This example illus- See SHWBOX7 trates how you can modify the chart to indicate whether the variability of the process  $\begin{bmatrix} \text{in the SAS/QC} \\ \text{Sample Library} \end{bmatrix}$ is in control. The following statements create a box chart for DELAY in which a dashed outline and a light gray fill color are used for a box-and-whisker plot if the corresponding subgroup standard deviation exceeds its  $3\sigma$  limits.

in the SAS/QC

First, the SHEWHART procedure is used to create an OUTTABLE= data set (DE-LAYTAB) that contains a variable (–EXLIMS–) that records which standard deviations exceed their  $3\sigma$  limits.

```
proc shewhart data=times2;
   xschart delay * day / nochart
                         outtable = delaytab;
run;
```
Then, this information is used to set the line styles and fill colors as follows:

```
data delaytab;
  length boxcol $ 8;
   set delaytab;
  keep day lnstyle boxcol;
   if _exlims_ = 'UPPER' or _exlims_ = 'LOWER' then do;
      lnstyle = 2;
     boxcol = 'ligr';
     end;
   else do;
     lnstyle = 1;
     boxcol = 'dagr';
     end;
data times2;
  merge times2 delaytab;
  by day;
run;
```
The following statements create the modified box chart:

```
title 'Analysis of Airline Departure Delays' ;
title2 '--- Standard Deviation Out of Control';
symbol v=plus c=yellow;
proc shewhart data=times2;
  boxchart delay * day /
     stddeviations
     nohlabel
     boxstyle = schematic
     llimits = 1
     cboxfill = ( boxcol )
     lboxes = ( lnstyle )
     boxwidthscale = 1 ;
run;
```
The chart is shown in Output 32.5.1. The values of the variable LNSTYLE specified with the LBOXES= option determine the outline styles for the box-and-whisker plots. The values of the variable BOXCOL specified with the CBOXFILL= option determines the fill colors. For further details, see the entries for these options in Chapter 46, "Dictionary of Options." The chart indicates that the large variability for March 2 should be checked.

![](_page_49_Figure_2.jpeg)

![](_page_49_Figure_3.jpeg)

# **Example 32.6. Computing the Control Limits for Subgroup Maximums**

See SHWBOX3 This example illustrates how to compute and display control limits for the *maximum* of a subgroup sample. Subgroup samples of 20 metal braces are collected daily, and the lengths of the braces are measured in centimeters. These data are analyzed extensively in Example 44.3 on page 1588. The box chart for LOGLENG (the log of length) shown in Output 44.3.3 on page 1591 indicates that the subgroup mean is in control and that the subgroup distributions of LOGLENG are approximately normal. The following statements save the control limits for the mean of the LOGLENG in a data set named LOGLLIMS:

```
data lengdata;
   set lengdata;
   logleng=log(length-105);
proc shewhart data=lengdata;
   xchart logleng*day /
      nochart
      outlimits=logllims;
run;
```
in the SAS/QC

The next statements replace the control limits for the mean of LOGLENG with control limits for the maximum of LOGLENG:

```
data maxlim;
  set lengdata;
   set logllims;
  drop avgmax stdmax;
   label _lclx_ = 'Lower Limit for Maximum of 20'
        _uclx_ = 'Upper Limit for Maximum of 20'
         _mean_ = 'Central Line for Maximum of 20';
   avgmax = _stddev_*1.86747 + _mean_;
  stdmax = _stddev_*0.52509;
   _lclx_ = avgmax - _sigmas_*stdmax;
   _uclx_ = avgmax + _sigmas_*stdmax;
   _mean_ = avgmax;
   call symput('avgmax',left(put(avgmax,8.1)));
run;
```
The control limits are computed using the fact that the maximum of a sample of size 20 from a normal population with zero mean and unit standard deviation has an expected value of 1.86747 and a standard deviation of 0.52509; refer to Teichroew (1956) and see Table 32.28 on page 1098. Finally, the following statements create a box chart for LOGLENG that displays control limits for the subgroup maximum:

**title 'Box Chart With Control Limits for the Subgroup Maximum'; symbol v=none;**

```
proc shewhart data=lengdata limits=maxlim;
boxchart logleng*day /
   cboxfill = gray
   cinfill = ligr
   serifs
  nolegend
  nohlabel
   xsymbol = "Avg Max=&AVGMAX";
   label logleng='Values of LOGLENG';
run;
```
The box chart, shown in Output 32.6.1, indicates that the maximum is in control since the tips of the upper whiskers fall within the control limits.

The SYMPUT call is used to pass the value of –MEAN– in a macro variable to the SHEWHART procedure so that this value can be used to label the central line.

You can apply the variable replacement method shown here to data with sample sizes other than 20 by replacing the constants 1.86747 and 0.52509 with the appropriate values from Table 32.28. Austin (1973) describes a method for approximating these values. You can also use the preceding statements to display control limits for the subgroup minimum by changing the sign of the expected values in Table 32.28.

![](_page_51_Figure_1.jpeg)

**Output 32.6.1.** Box Chart for Subgroup Maximum

The variable replacement method can also be used to create a variety of box charts, including the modifications suggested by Iglewicz and Hoaglin (1987) and Rocke (1989).

| $\boldsymbol{n}$ | <b>Expected Value</b> | <b>Standard Deviation</b> |
|------------------|-----------------------|---------------------------|
| 2                | 0.56418               | 0.82565                   |
| 3                | 0.84628               | 0.74798                   |
| $\overline{4}$   | 1.02937               | 0.70123                   |
| 5                | 1.16296               | 0.66899                   |
| 6                | 1.26720               | 0.64494                   |
| $\overline{7}$   | 1.35217               | 0.62605                   |
| 8                | 1.42360               | 0.61065                   |
| 9                | 1.48501               | 0.59780                   |
| 10               | 1.53875               | 0.58681                   |
| 11               | 1.58643               | 0.57730                   |
| 12               | 1.62922               | 0.56891                   |
| 13               | 1.66799               | 0.56144                   |
| 14               | 1.70338               | 0.55474                   |
| 15               | 1.73591               | 0.54869                   |
| 16               | 1.76599               | 0.54316                   |
| 17               | 1.79394               | 0.53809                   |
| 18               | 1.82003               | 0.53342                   |
| 19               | 1.84448               | 0.52910                   |
| 20               | 1.86747               | 0.52509                   |

**Table 32.28.** Expected Values and Standard Deviations of Maximum of a Normal Sample

# **Example 32.7. Constructing Multi-Vari Charts**

"Multi-vari" charts<sup>\*</sup> are used in a variety of industries to analyze process data with nested (hierarchical) patterns of variation

- within-sample variation (for example, position within wafer)
- sample-to-sample variation within batches of samples (for example, wafer within lot)
- batch-to-batch variation (for example, across lots)

This example illustrates the construction of a "multi-vari" display. The following statements create a SAS data set named PARM that contains the value of a measured parameter (MEASURE) recorded at each of five positions on wafers produced in lots.

```
data parm;
  length _phase_ $ 5 wafer $ 2 position $ 1;
  input _phase_ $ & wafer $ & position $ measure ;
datalines;
  Lot A 01 L 2.424
  Lot A 01 B 2.441
  Lot A 01 C 2.421
  Lot A 01 T 2.449
  Lot A 01 R 2.500
  Lot A 02 L 2.681
  Lot A 02 B 2.571
  Lot A 02 C 2.546
  Lot A 02 T 2.659
  Lot A 02 R 2.692
  Lot A 03 L 2.180
  Lot A 03 B 2.135
  Lot A 03 C 2.443
  Lot A 03 T 2.290
  Lot A 03 R 2.259
  Lot B 01 L 2.465
  Lot B 01 B 2.448
  Lot B 01 C 2.523
  Lot B 01 T 2.744
  Lot B 01 R 2.883
  Lot B 02 L 2.372
  Lot B 02 B 2.145
  Lot B 02 C 2.531
  Lot B 02 T 2.474
  Lot B 02 R 2.562
   . .. .
   . .. .
   . .. .
  Lot G 03 R 2.843
run;
```
 Multi-vari charts should not be confused with multivariate control charts , which are discussed on page 1783.

The following statements create an ordinary side-by-side box-and-whisker display for the measurements.

```
title 'Box-and-Whisker Display for Measured Parameter';
proc shewhart data=parm;
   boxchart parm*wafer /
      stddevs
      nolimits
      cboxes = black
      boxstyle = schematic
      idsymbol = square
      readphase = all
      phaselegend
      nolegend;
label measure = 'Measurement'
      wafer = 'Wafer Within Lot';
run;
```
The display is shown in Output 32.7.1. Here, the *subgroup-variable* is WAFER, and the option BOXSTYLE=SCHEMATIC is specified to request schematic boxand-whisker plots for the measurements in each subgroup (wafer) sample. The lot values are provided as the values of the special variable –PHASE–, which is read when the option READPHASE=ALL is specified. The option PHASELEGEND requests the legend for phase (lot) values at the top of the chart, and the NOLEGEND option suppresses the default legend for sample sizes. The NOLIMITS option suppresses the display of control limits, and the STDDEVS option is used to base the estimate of the process standard deviation on subgroup standard deviations rather than subgroup ranges. These two options are recommended whenever you are using the BOXCHART statement to create side-by-side box-and-whisker plots.

![](_page_53_Figure_4.jpeg)

![](_page_53_Figure_5.jpeg)

The box-and-whisker display in Output 32.7.1 is not particularly appropriate for these data since there are only five measurements in each wafer and since the variation within each wafer may depend on the position, which is not indicated. The next statements use the BOXCHART statement to produce a multi-vari chart for the same data.

```
title 'Multi-Vari Display for Measured Parameter';
  symbol v=none;
  proc shewhart data=parm;
     boxchart measure*wafer /
        stddevs
        nolimits
        boxstyle = pointsjoin
        cboxes = black
        idsymbol = square
        cphaseboxfill = ligr
        cphasebox = black
        cphasemeanconnect = black
        phasemeansymbol = dot
        readphase = all
        phaselegend
        nolegend;
  label measure = 'Measurement'
        wafer = 'Wafer Within Lot';
run;
```
The display is shown in Output 32.7.2.

![](_page_54_Figure_4.jpeg)

![](_page_54_Figure_5.jpeg)

The option BOXSTYLE=POINTSJOIN specifies that the values for each wafer are to be displayed as points joined by a vertical line. The IDSYMBOL= option specifies the symbol marker for the points. The option V=NONE in the SYMBOL statement is specified to suppress the symbol for the wafer averages shown in Output 32.7.1. The option CPHASEBOX=BLACK specifies that the points for each lot are to be enclosed in a black box, and the CPHASEBOXFILL= option specifies the fill color for the box. The option CPHASEMEANCONNECT=BLACK specifies that the means of the lots are to be connected with black lines, and the PHASEMEANSYMBOL= option specifies the symbol marker for the lot means.

The following statements create a slightly different multi-vari chart using the values of the variable POSITION to identify the measurements for each wafer. Note that the option BOXSTYLE=POINTSID is specified and that POSITION is specified as the ID variable. The display is shown in Output 32.7.3.

```
proc shewhart data=parm;
  boxchart measure*wafer /
     nolimits
     stddevs
     cboxes = black
     cphaseboxfill = ligr
     cphasemeanconnect = black
     boxstyle = pointsid
     phasemeansymbol = dot
     readphase = all
     phaselegend
     nolegend;
label measure = 'Measurement'
     wafer = 'Wafer Within Lot';
id position;
```
![](_page_55_Figure_4.jpeg)

![](_page_55_Figure_5.jpeg)

The correct bibliographic citation for this manual is as follows: SAS Institute Inc., *SAS/QC ® User's Guide, Version 8*, Cary, NC: SAS Institute Inc., 1999. 1994 pp.

#### **SAS/QC® User's Guide, Version 8**

Copyright © 1999 SAS Institute Inc., Cary, NC, USA.

ISBN 1–58025–493–4

All rights reserved. Printed in the United States of America. No part of this publication may be reproduced, stored in a retrieval system, or transmitted, by any form or by any means, electronic, mechanical, photocopying, or otherwise, without the prior written permission of the publisher, SAS Institute Inc.

**U.S. Government Restricted Rights Notice.** Use, duplication, or disclosure of the software by the government is subject to restrictions as set forth in FAR 52.227–19 Commercial Computer Software-Restricted Rights (June 1987).

SAS Institute Inc., SAS Campus Drive, Cary, North Carolina 27513.

1st printing, October 1999

SAS® and all other SAS Institute Inc. product or service names are registered trademarks or trademarks of SAS Institute in the USA and other countries.® indicates USA registration.

IBM®, ACF/VTAM®, AIX®, APPN®, MVS/ESA®, OS/2®, OS/390®, VM/ESA®, and VTAM® are registered trademarks or trademarks of International Business Machines Corporation. <sup>®</sup> indicates USA registration.

Other brand and product names are registered trademarks or trademarks of their respective companies.

The Institute is a private company devoted to the support and further development of its software and related services.